## **CAPÍTULO 7 PRUEBAS Y RESULTADOS**

Como resultado de la investigación sobre el estándar GAIT se obtuvieron 12 tramas de autentificación del estándar. Como ya se mencionó, una trama es la representación gráfica de un protocolo de comunicación, en este caso las tramas que se exponen son la representación gráfica de protocolos de autentificación. El software de información que se desarrollo incluye las 12 tramas de autentificación del estándar animadas en Macromedia Flash MX para una mejor ilustración y una breve descripción del estándar GAIT como referencia para el usuario. El software cuenta con una página principal con ligas a la descripción y a las tramas.

**Descripción del software.** 

**Página principal:** la página fue hecha en FrontPage, incluye ligas a: página de la descripción del estándar, tramas de autentificación del estándar (2 de provisioning flow, 4 de traducción entre CMT y GHOST & CMT y GSM, 4 de mensajería y 2 de Call delivery) y glosario. Las ligas se indican por medio de enunciados o palabras subrayados.

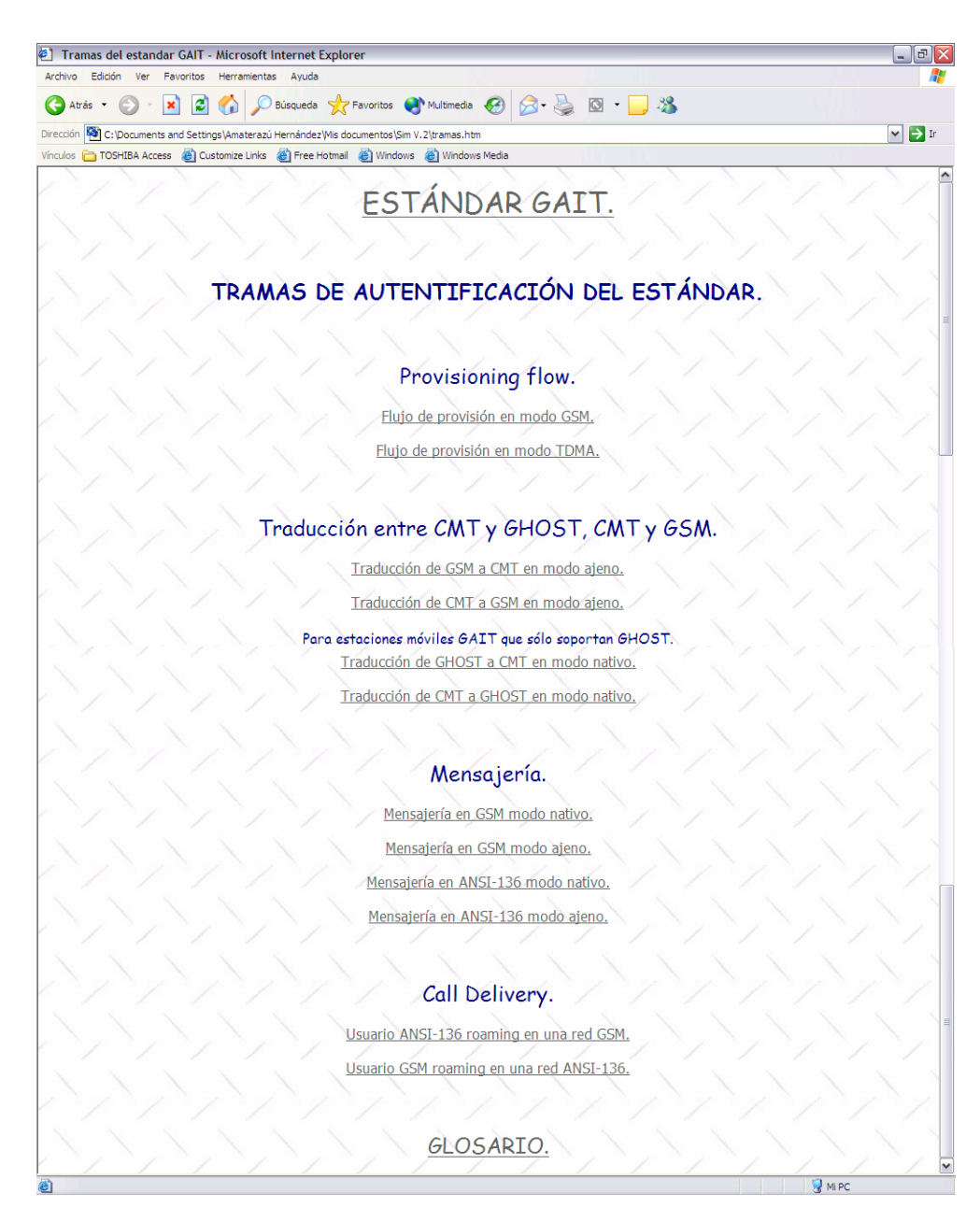

Figura 7.1 Página principal del software de información.

**Página de la descripción del estándar:** contiene un índice con ligas a cada uno de los puntos que describen diferentes factores del estándar GAIT (definición, alcances, atributos, interoperabilidad de la red, descripción de IIF, operación en modo ajeno ANSI-136, operación en modo ajeno GSM, datos del usuario, características e incremento de oportunidades). El índice fue hecho en Macromedia Flash MX para tener una mejor presentación y más fácil navegación; cada tema tiene un botón para regresar al índice o para ir a la siguiente página según sea el caso, fue publicada en html desde Flash y editada en FrontPage para colocarle una liga a la página principal. En la figura 7.2 se muestra la página del índice.

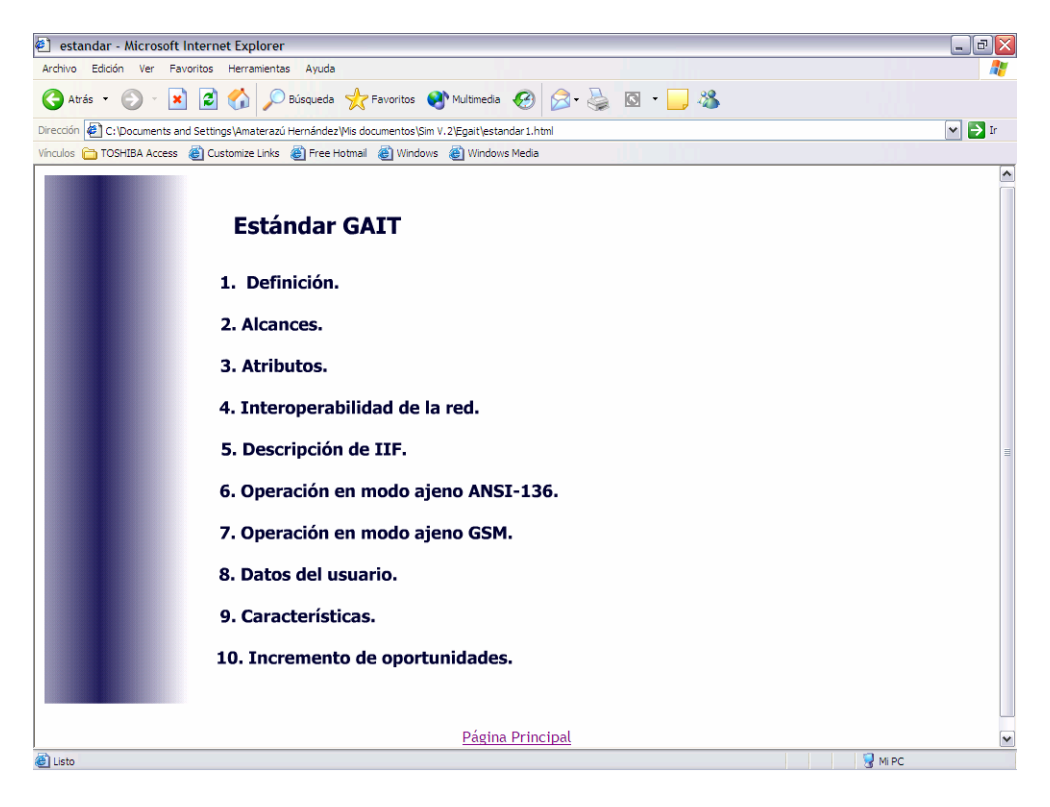

Figura 7.2 Página del índice de la descripción del estándar.

En las siguientes figuras (7.3, 7.4 y 7.5) se muestran las páginas de tres temas del estándar GAIT (definición, descripción de IIF y características), en las cuales se puede observar los botones de índice o siguiente. Como el índice fue hecho en Flash y editado en FrontPage, la liga a la página principal siempre aparecerá.

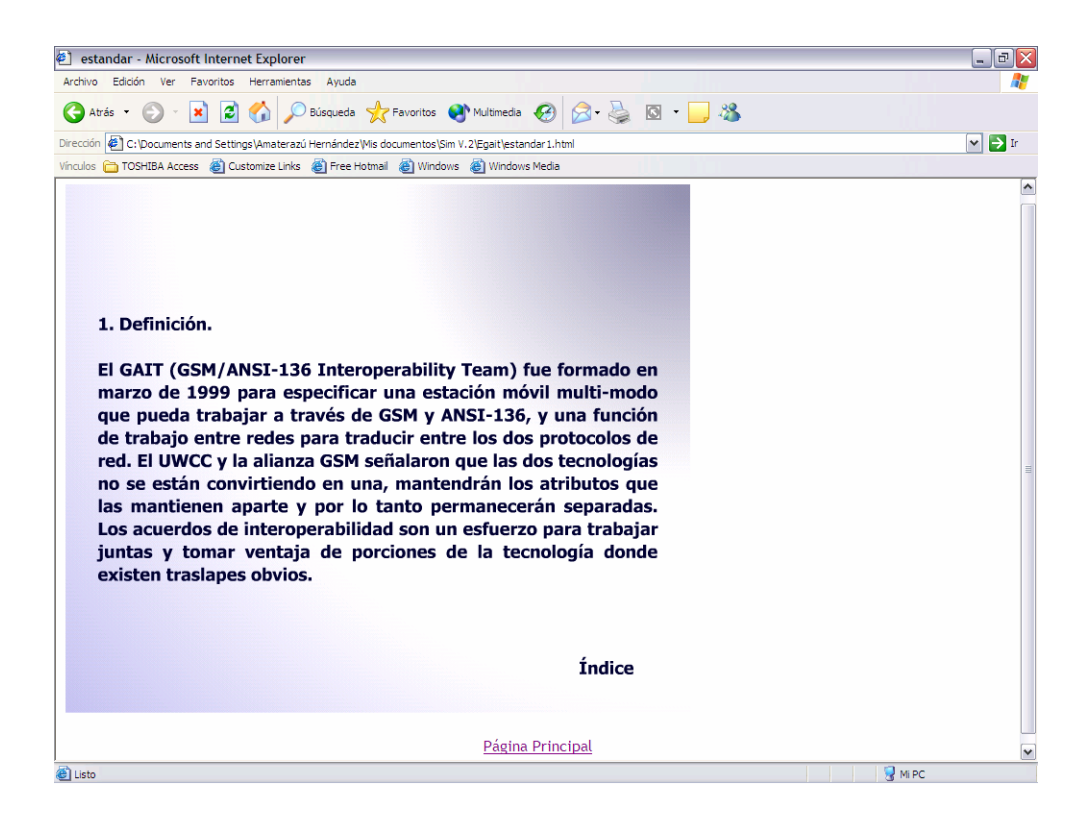

Figura 7.3 Página de definición del estándar.

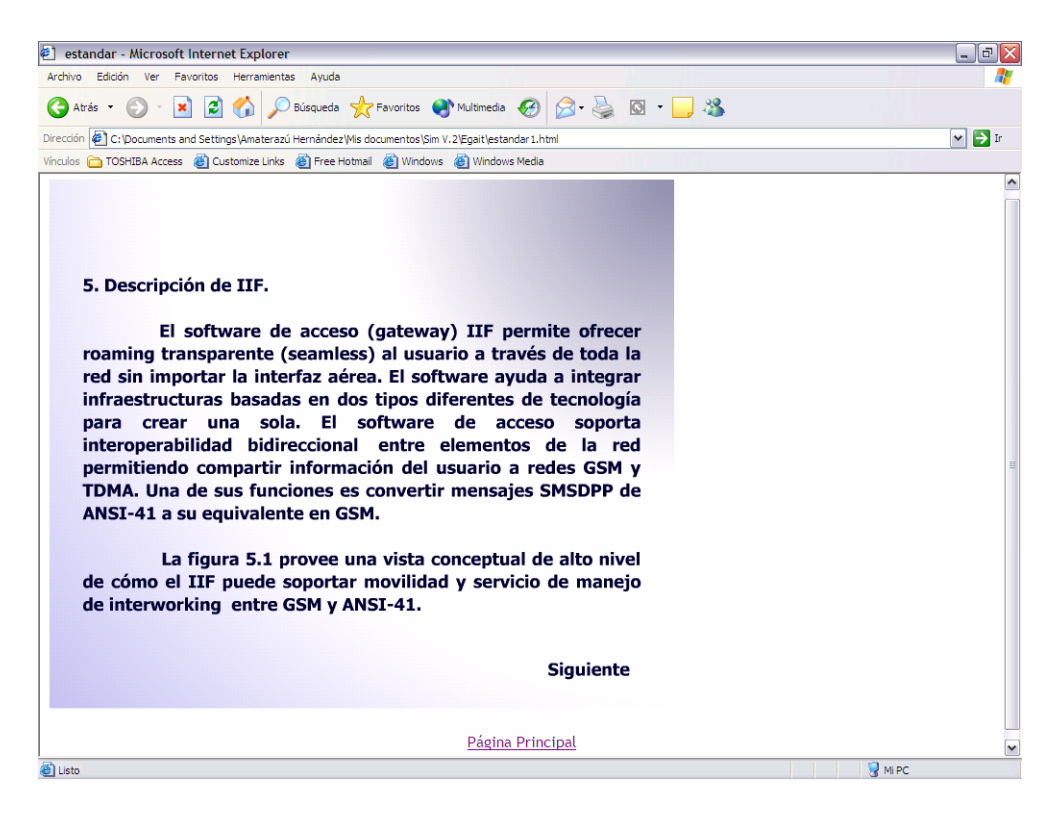

Figura 7.4 Página de descripción de IIF.

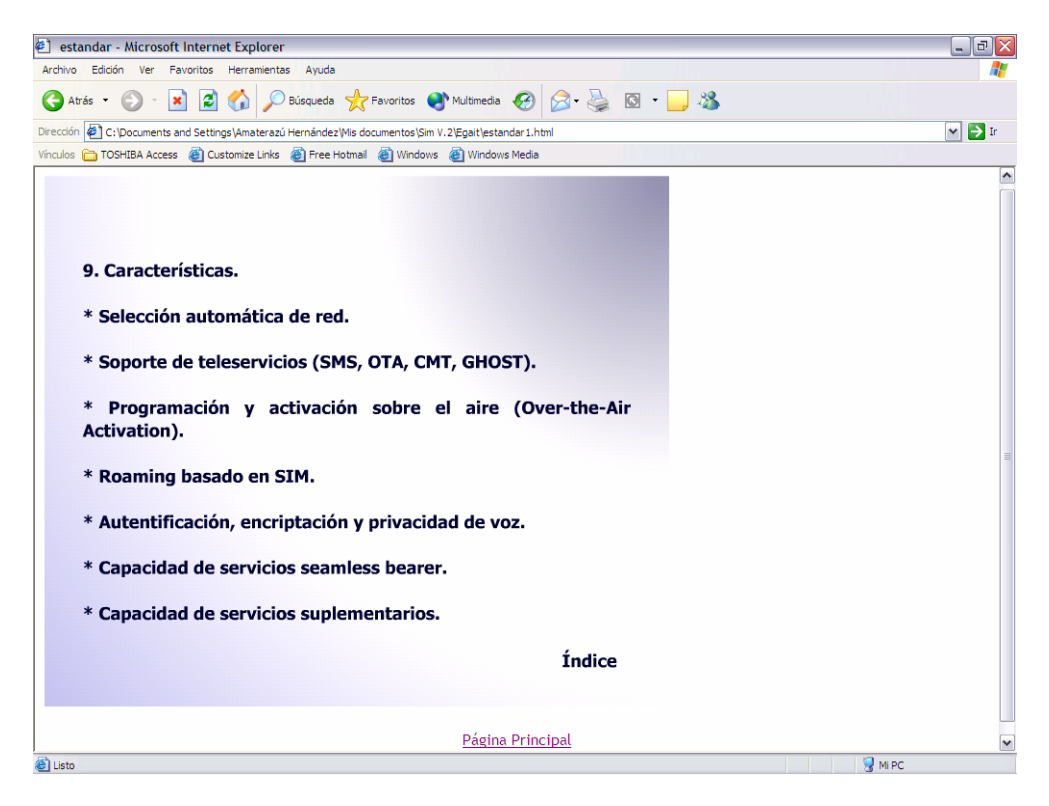

Figura 7.5 Página de las características del estándar.

**Página de la trama de flujo de provisión en modo GSM:** este flujo de provisión se utiliza para registrar un móvil GAIT en una red GSM, la descripción del flujo está especificada en el capítulo 5 (paso por paso) e ilustrado en la figura 5.2. En la figura 7.6 se muestra el inicio del flujo de provisión (primer paso); en la figura 7.7 está la imagen final del flujo, al terminar el proceso todos los elementos, pasos y el título se convierten en botones de ayuda, los botones contienen la descripción de cada uno de estos, para tener acceso a la descripción el usuario sólo debe posar el puntero del mouse sobre ellos. En las figuras 7.8 y 7.9 se muestran ejemplos del uso de botones. La página de la animación del flujo fue hecha en Macromedia Flash MX, publicada en html y editada en FrontPage para implementarle las ligas al glosario, página principal, y arquitecturas de GSM y GAIT.

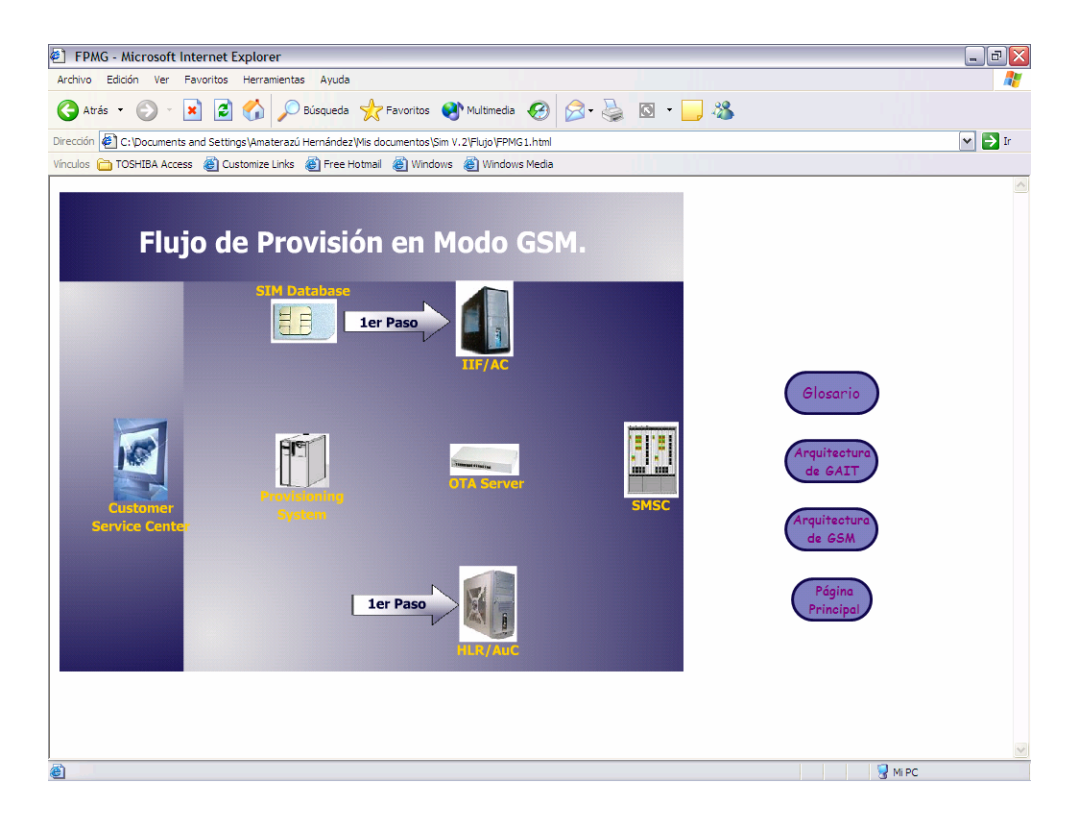

Figura 7.6 Inicio del flujo de provisión en modo GSM.

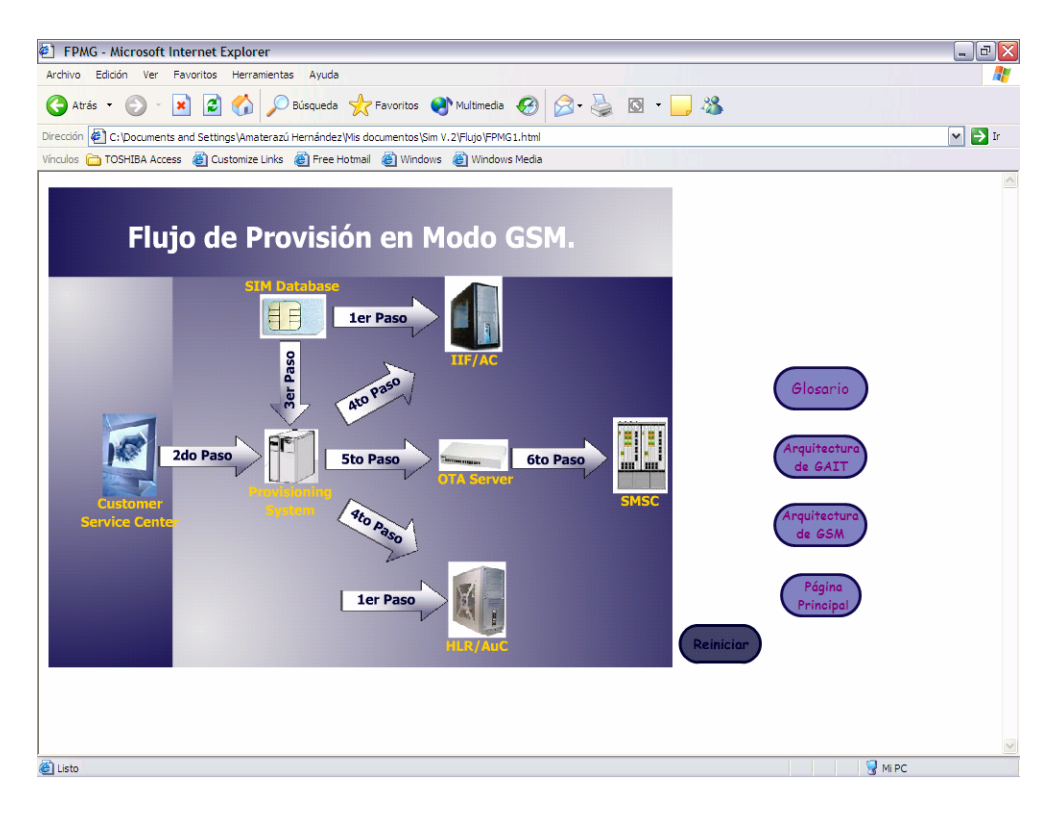

Figura 7.7 Imagen final del flujo de provisión en modo GSM.

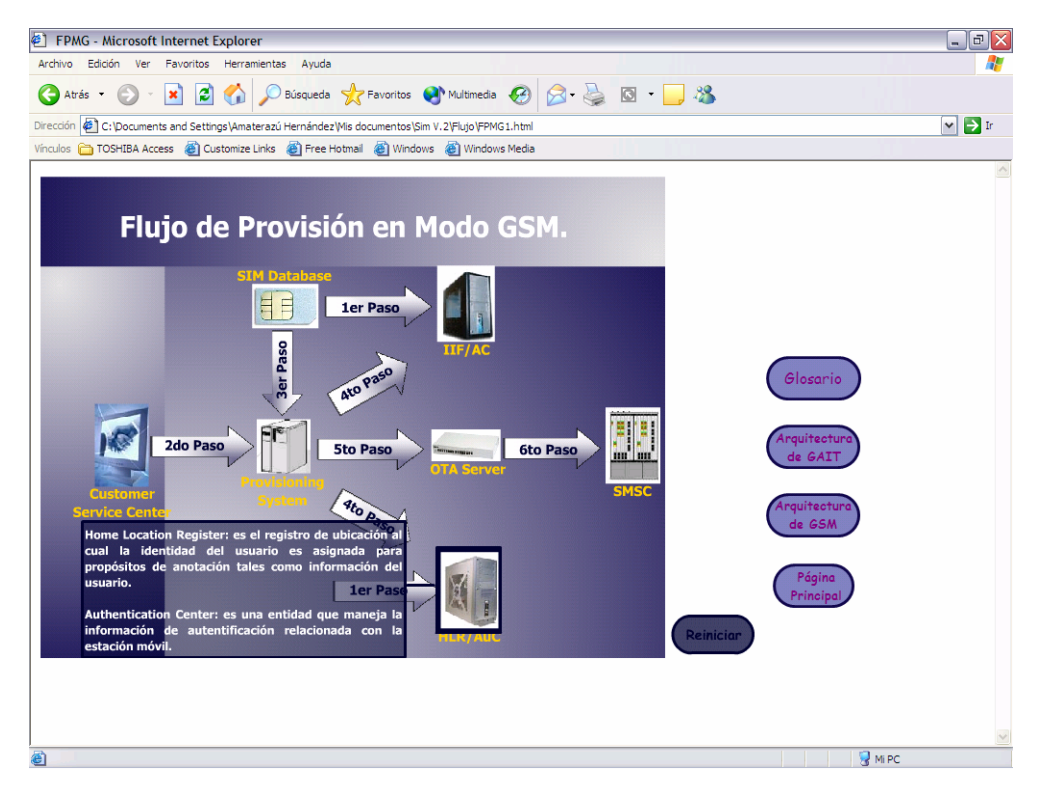

Figura 7.8 Ejemplo del botón de ayuda en un elemento de la red GSM.

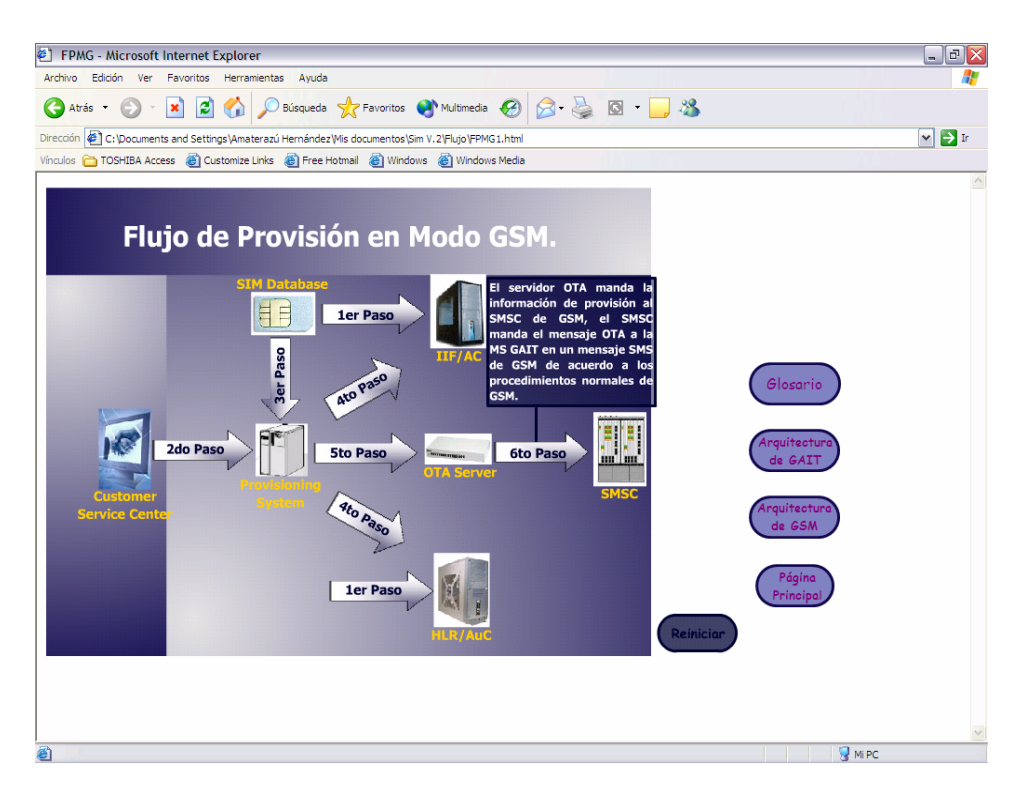

Figura 7.9 Ejemplo del botón de ayuda en un paso del flujo de provisión en modo GSM.

**Página de la trama de flujo de provisión en modo TDMA:** este flujo se utiliza para registrar un móvil GAIT en una red TDMA, la descripción del flujo está especificada en el capítulo 5 e ilustrado en la figura 5.3. En la figura 7.10 se muestra el inicio del flujo de provisión; en la figura 7.11 está la imagen final del flujo, al terminar el proceso los elementos, pasos y el título se convierten en botones de ayuda, para tener acceso a la ayuda el usuario sólo debe posar el puntero del mouse sobre ellos. En las figuras 7.12 y 7.13 se muestran ejemplos del uso de botones. La diferencia principal entre los dos flujos de provisión es el primer paso, en el flujo de GSM se necesita proveer a la IIF/AC y al HLR/AuC con información de la base de datos SIM para que el usuario pueda usar su MS y en el flujo de TDMA no es necesario ese paso. Esta animación fue editada para implementar las ligas al glosario, página principal y arquitectura de GAIT.

208

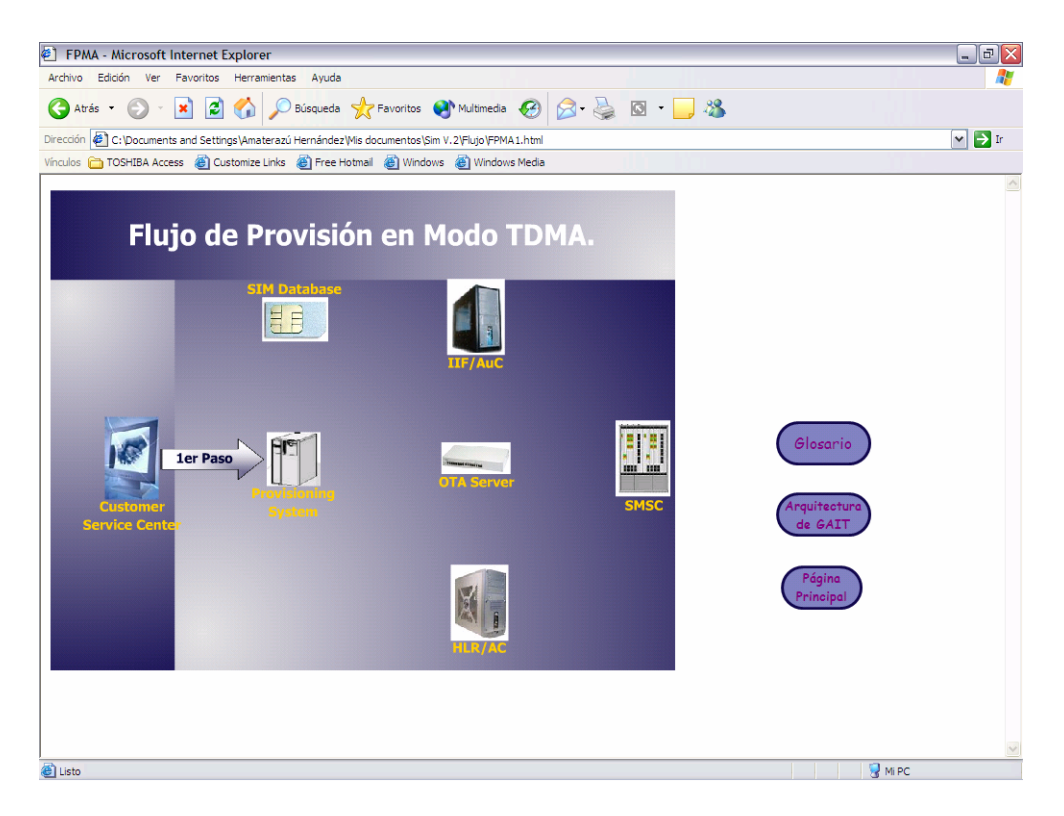

Figura 7.10 Inicio del flujo de provisión en modo TDMA.

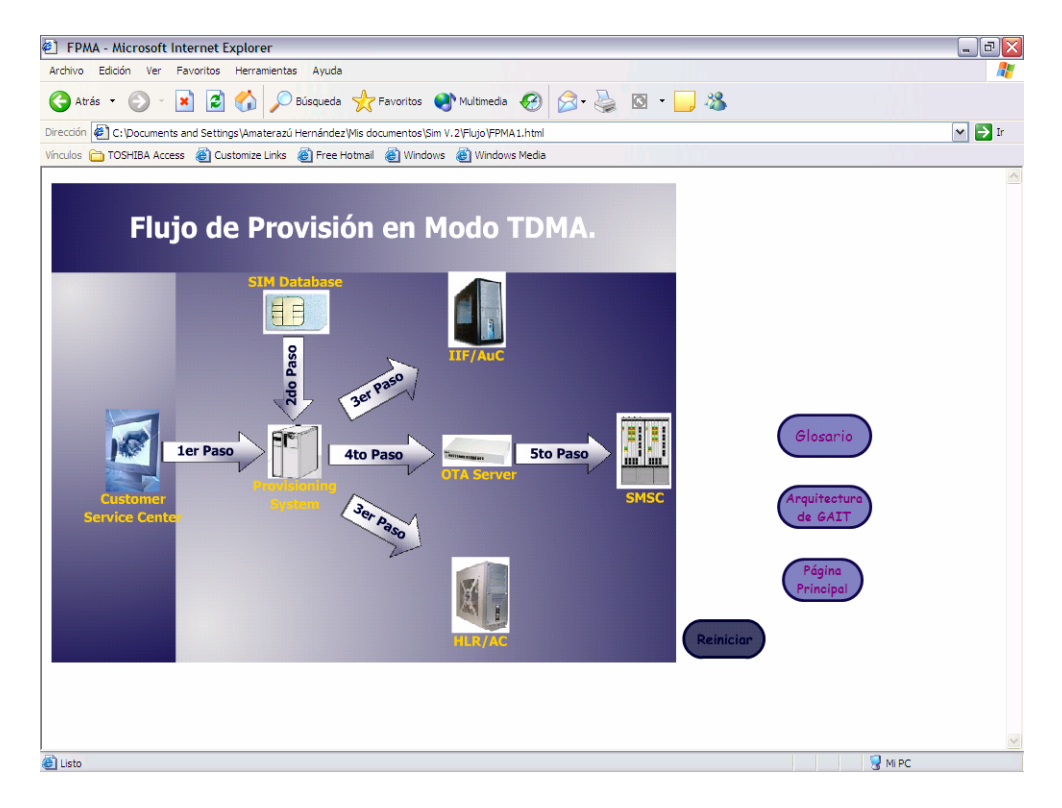

Figura 7.11 Imagen final del flujo de provisión en modo TDMA.

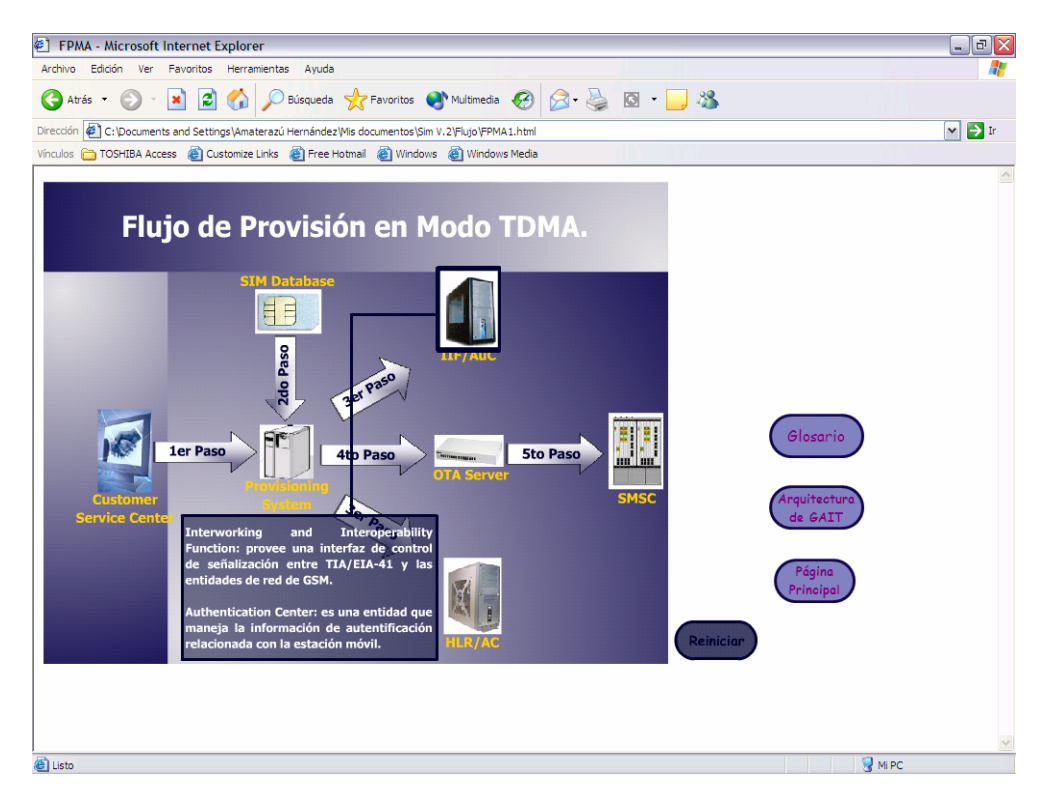

Figura 7.12 Ejemplo del botón de ayuda en un elemento de la red TDMA.

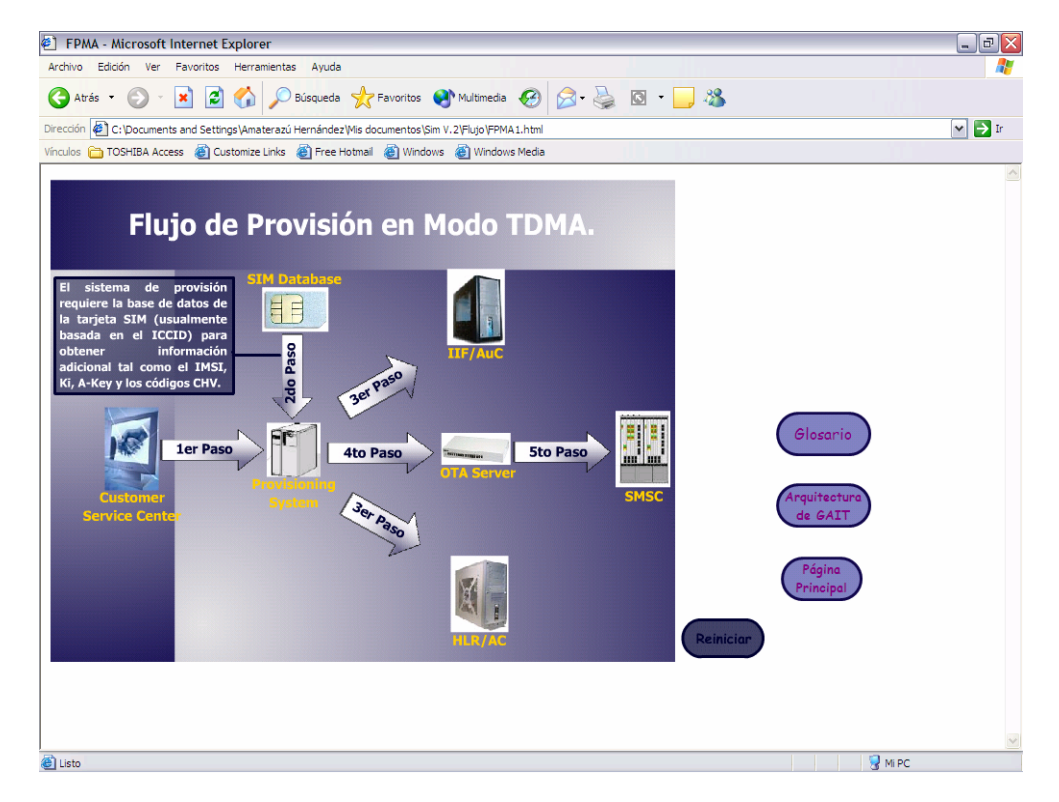

Figura 7.13 Ejemplo del botón de ayuda en un paso del flujo de provisión en modo TDMA.

Todas las tramas que a continuación se presentan fueron hechas en Macromedia Flash MX, publicadas en html y editadas en FrontPage para implementarles las ligas a la página principal, arquitectura de GSM (según sea el caso de cada trama), arquitectura de GAIT y glosario.

**Página de la trama de traducción de GSM a CMT en modo ajeno:** la trama modelo de esta traducción se muestra en la figura 5.15, esta trama es necesaria para hacer la conversión de SMS GSM a SMS ANSI-136. En la figura 7.14 se muestra el inicio de la trama, donde el SMSC recibe un SMS dirigido a un MS específico, el SMS es mandado al MSC desde un MS a través de la BS.

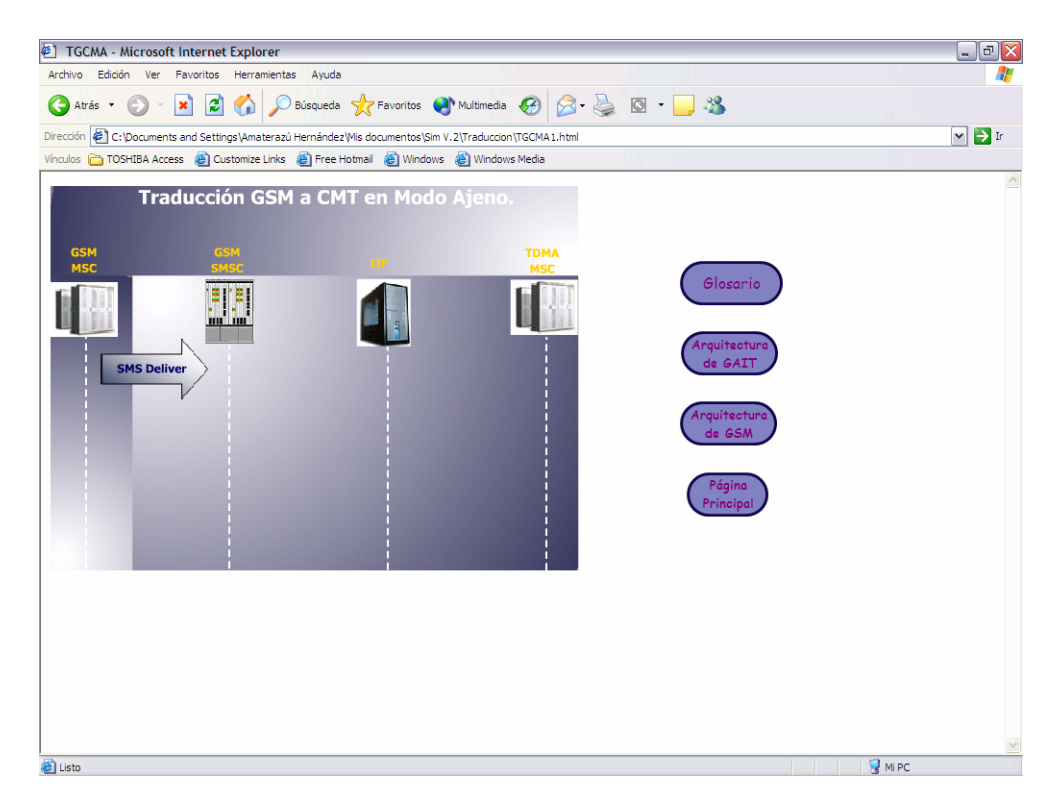

Figura 7.14 Inicio de la trama de traducción GSM a CMT.

Después de recibir el SMS el SMSC manda un FSM a la IIF que emula al MSC/VLR de GSM. Tras la recepción del mensaje FSM la IIF origina un SMDPP para el MSC de TDMA en servicio después de haber traducido en FSM a formato CMT de ANSI-136, la IIF ahora actúa como un MC de TDMA. Después de que el MSC manda el mensaje al MS a través de la BS, el MS manda un reconocimiento del SMDPP recibido y el MSC manda un resultado a la IIF. La IIF traduce el resultado del SMDPP a GSM y manda un reporte FSM al SMSC de GSM. En esta traducción al presionar el botón izquierdo del mouse sobre el mensaje SMDPP aparece la estructura del frame, la cual es ilustrada más adelante. En la figura 7.15 se muestra la imagen final de la trama.

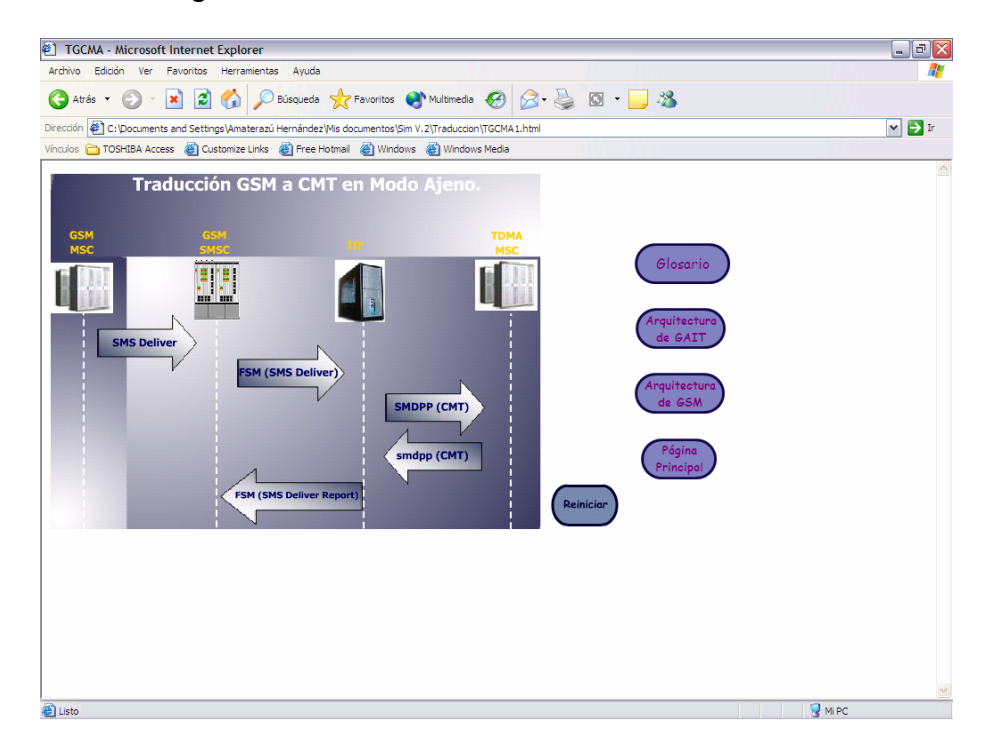

Figura 7.15 Imagen final de la trama de traducción de GSM a CMT.

Al final del proceso de traducción los elementos, mensajes y el título de la trama se convierten en botones de ayuda, para tener acceso a la descripción que contienen el usuario debe posar el puntero del mouse sobre cada uno de ellos. En

las figuras 7.16 y 7.17 se muestran ejemplos de los botones de ayuda.

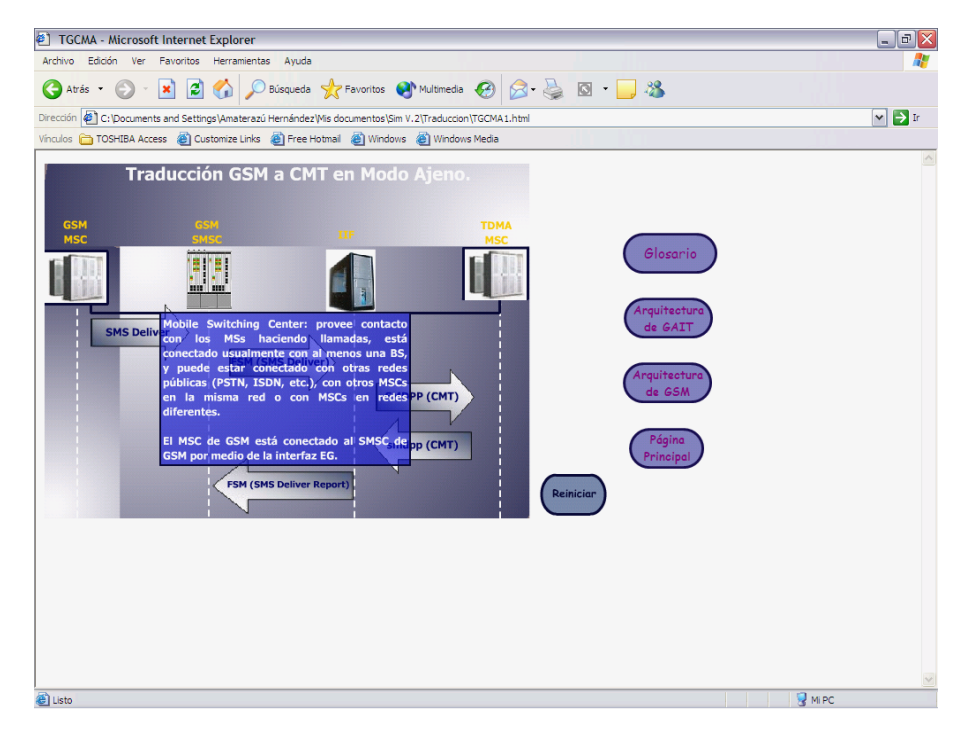

Figura 7.16 Ejemplo del botón de ayuda en un elemento de la traducción de GSM a CMT.

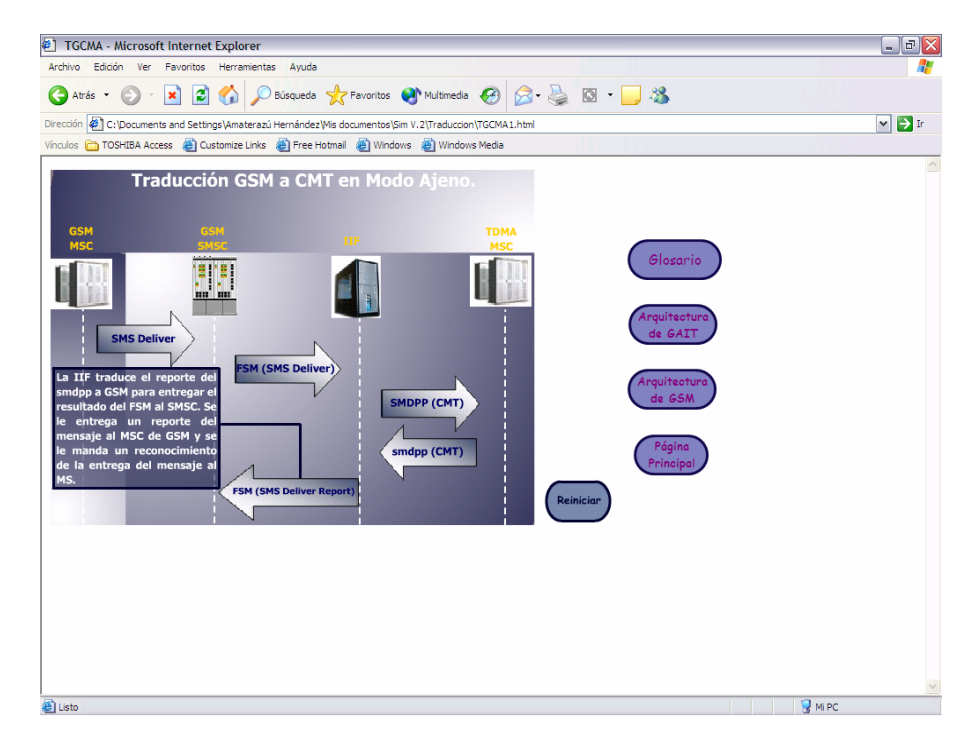

Figura 7.17 Ejemplo del botón de ayuda en un mensaje de la traducción de GSM a CMT.

**Página de la trama de traducción de CMT a GSM en modo ajeno:** el modelo de esta trama se muestra en la figura 5.14; esta trama es necesaria para hacer la conversión de SMS ANSI-136 a SMS GSM. En la figura 7.18 se muestra el inicio de la trama de traducción, el MC de TDMA manda un SMDPP a la IIF que es vista como el MSC/VLR de TDMA, la IIF hace la traducción de formato de CMT a GSM y origina un FSM, la IIF ahora es vista como el SMSC y el mensaje FSM es mandado al MSC/VLR de GSM, y el MSC manda el SMS al MS a través de la BS. El MS manda un reporte de la entrega del SMS al MSC/VLR y éste manda un mensaje de reporte de FSM a la IIF, donde es convertido de formato GSM a CMT y la IIF le manda el reporte del SMDPP al MC de TDMA.

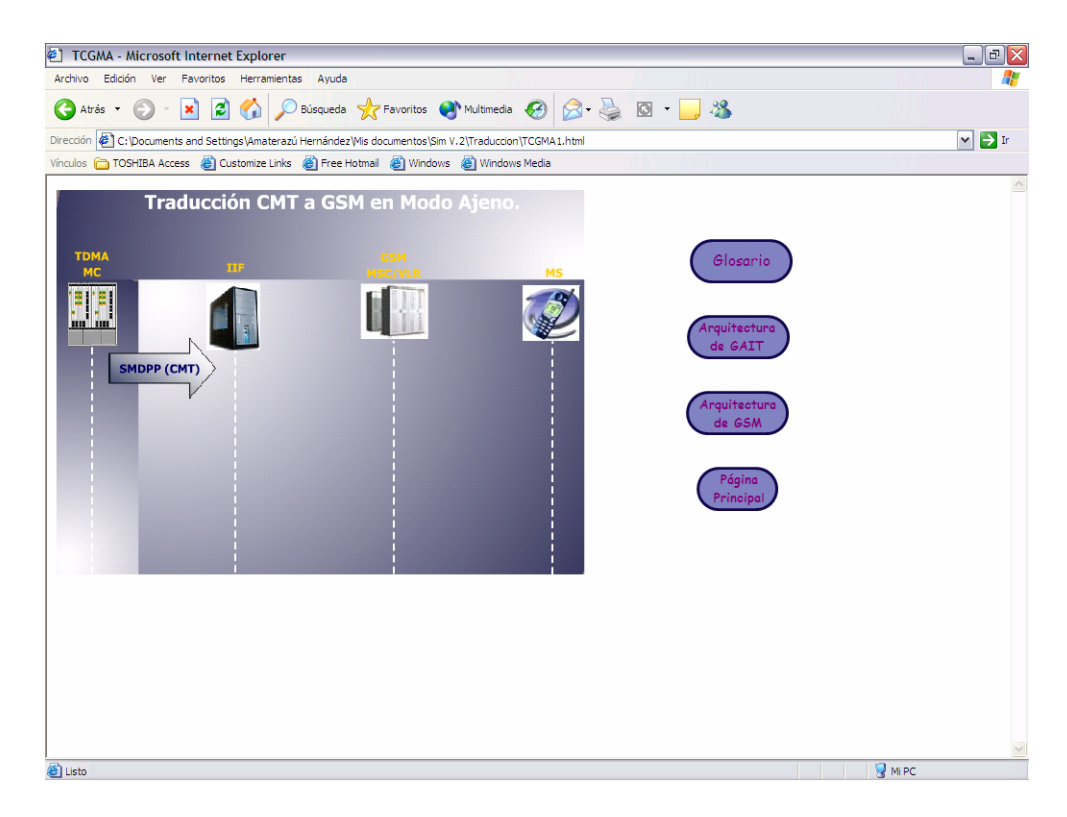

Figura 7.18 Inicio de la trama de traducción CMT a GSM.

En esta traducción al presionar el botón izquierdo del mouse sobre el mensaje SMDPP aparece la estructura del frame, la cual es ilustrada más adelante. En la figura 7.19 se muestra la imagen final de la trama, cuando el proceso de la trama de traducción termina los elementos, mensajes y el título se convierten en botones de ayuda, para tener acceso a la información de los botones de ayuda el usuario debe posar el puntero del mouse sobre cada elemento, mensaje o título. En las figuras 7.20 y 7.21 se muestran ejemplos de los botones de ayuda.

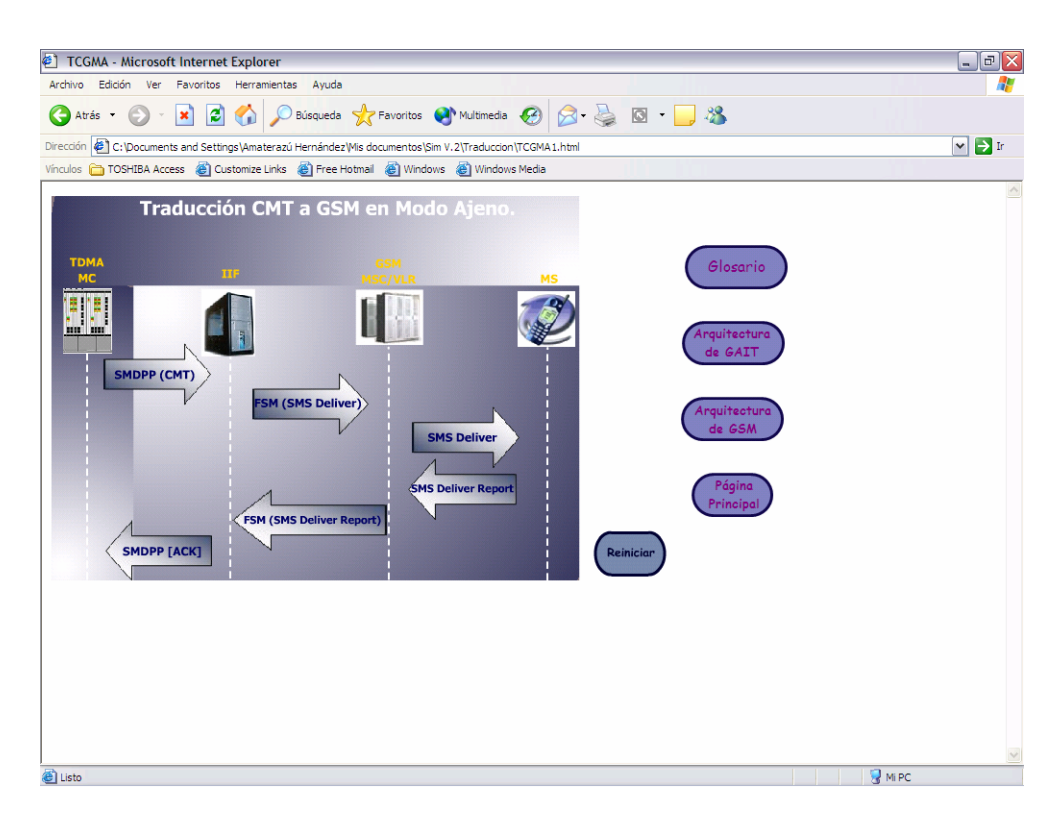

Figura 7.19 Imagen final de la trama de traducción CMT a GSM.

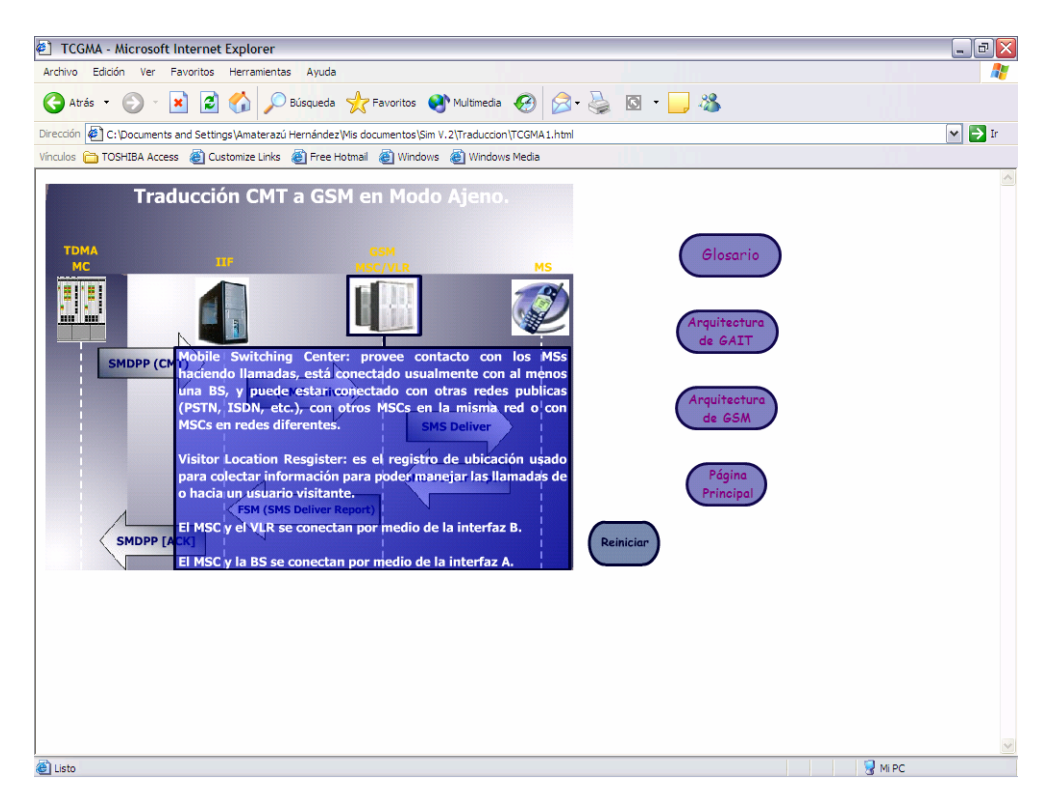

Figura 7.20 Ejemplo del botón de ayuda en un elemento de la traducción CMT a GSM.

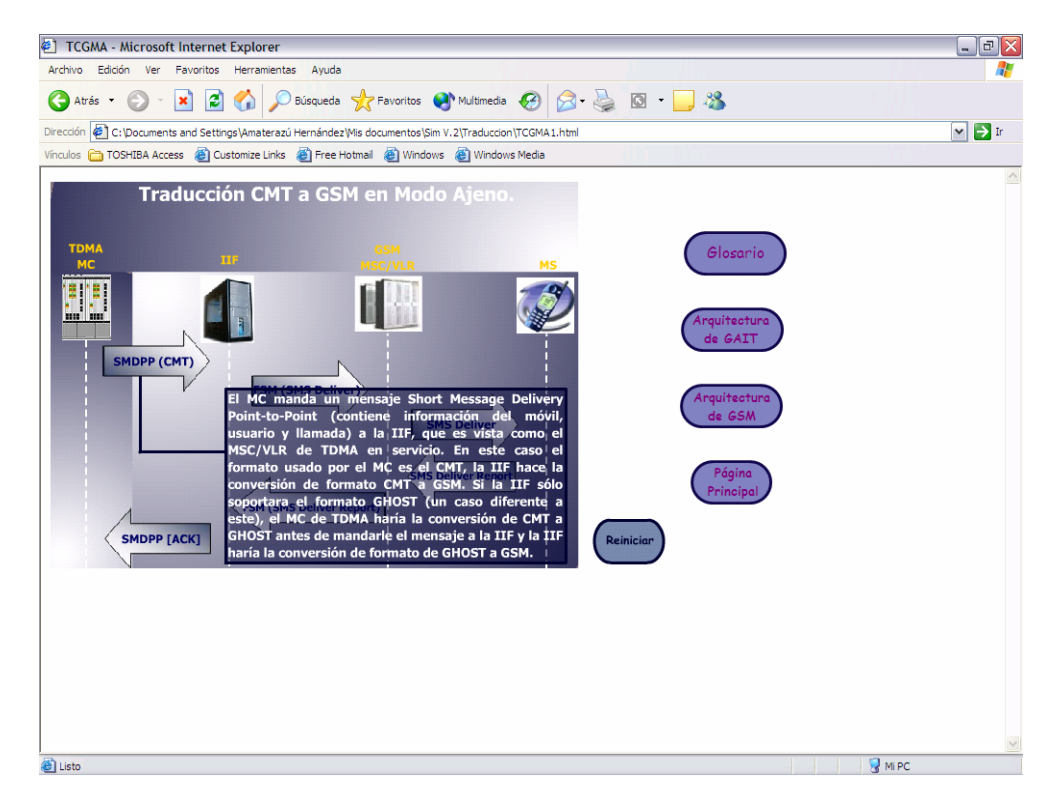

Figura 7.21 Ejemplo del botón de ayuda en un mensaje de la traducción de CMT a GSM.

**Página de la trama de traducción de GHOST a CMT en modo nativo (para móviles que sólo soportan GHOST):** el modelo de esta trama se muestra en la figura 5.13; esta trama es necesaria para hacer la conversión de GHOST a SMS ANSI-136 (CMT). En la figura 7.22 se muestra el inicio de la traducción, el MSC-A de TDMA manda un mensaje SMDPP en formato GHOST al MC-A y el MC-A le regresa un reconocimiento. El MC-A se encarga de traducir el SMDPP de formato GHOST a formato CMT, y manda el SMDPP CMT al MC-B que da servicio en la ubicación actual del MS-B, el MC-B le manda un reconocimiento de recepción al MC-A. El MC-B retransmite el SMDPP CMT al MSC-B que da servicio al MS-B y el MSC-B manda un reconocimiento de recepción al MC-B.

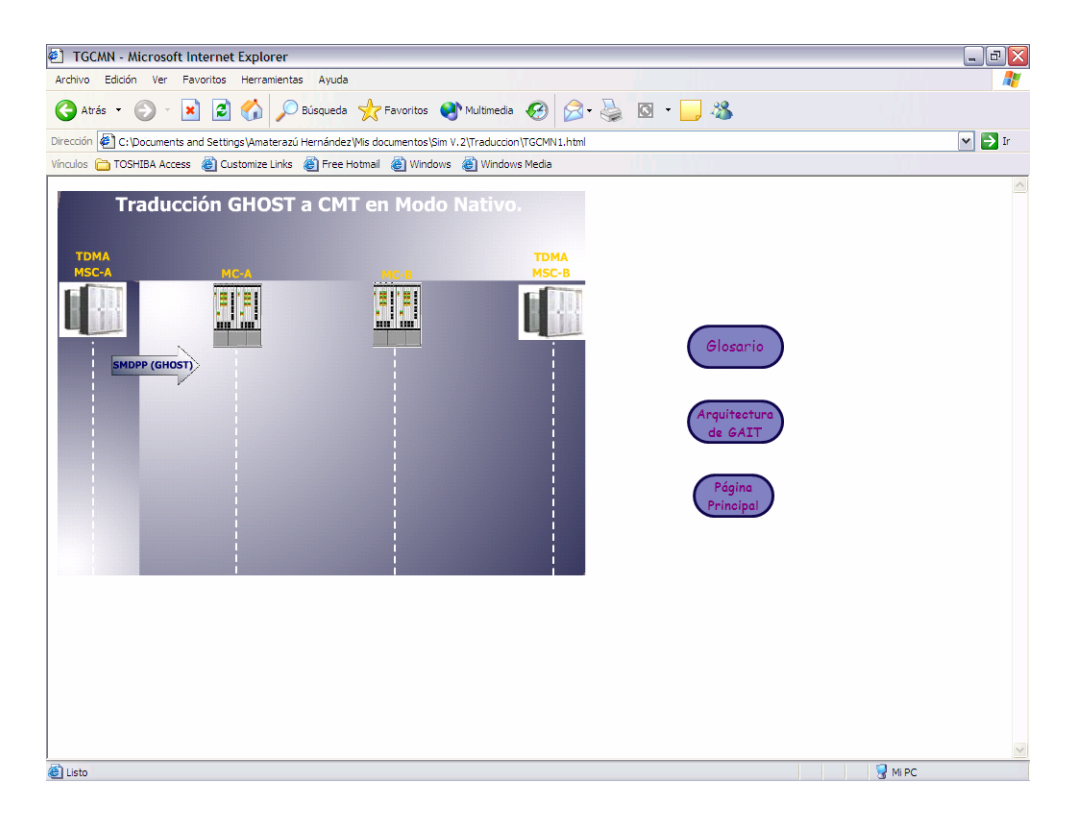

Figura 7.22 Inicio de la trama de traducción GHOST a CMT.

En esta traducción al presionar el botón izquierdo del mouse sobre los mensajes SMDPP aparece la estructura del frame, la cual es ilustrada más adelante. En la figura 7.23 se muestra la imagen final de la trama, al terminar la animación los elementos, mensajes y el título de la trama se convierten en botones de ayuda, el acceso a la información de los botones de ayuda es posesionando el puntero del mouse sobre cada elemento, mensaje o título. En las figuras 7.24 y 7.25 se muestran ejemplos de los botones de ayuda.

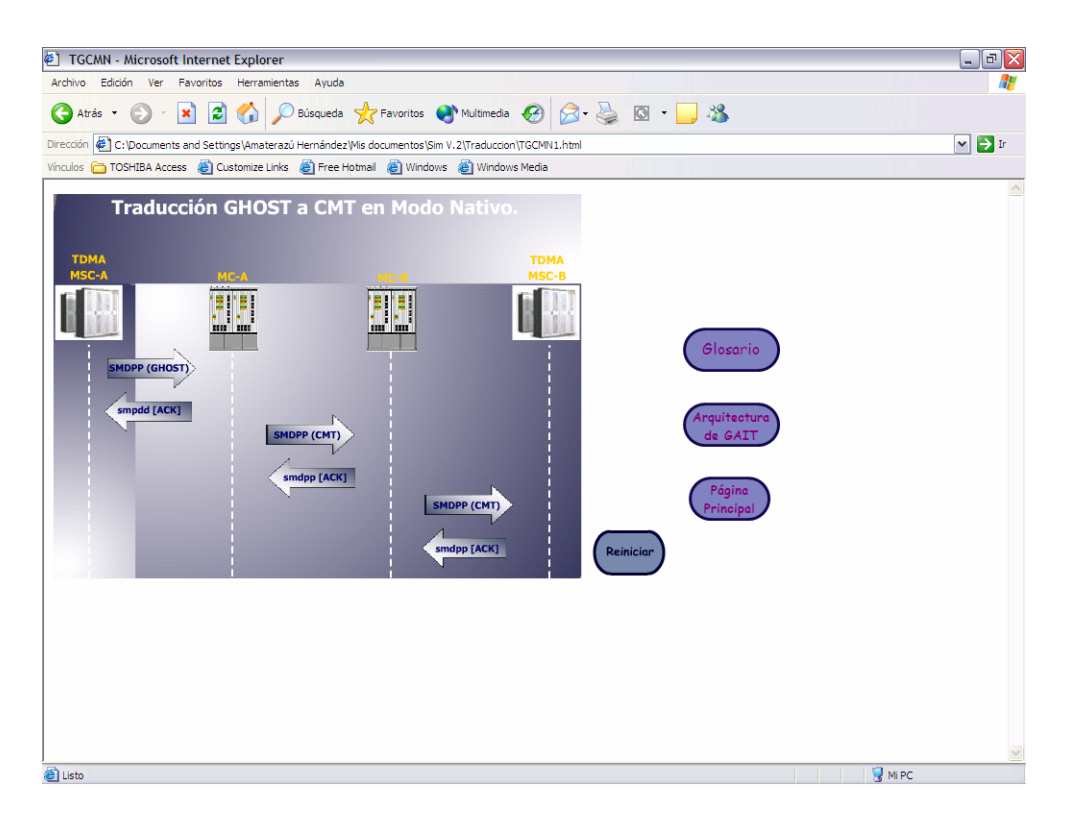

Figura 7.23 Imagen final de la trama de traducción GHOST a CMT.

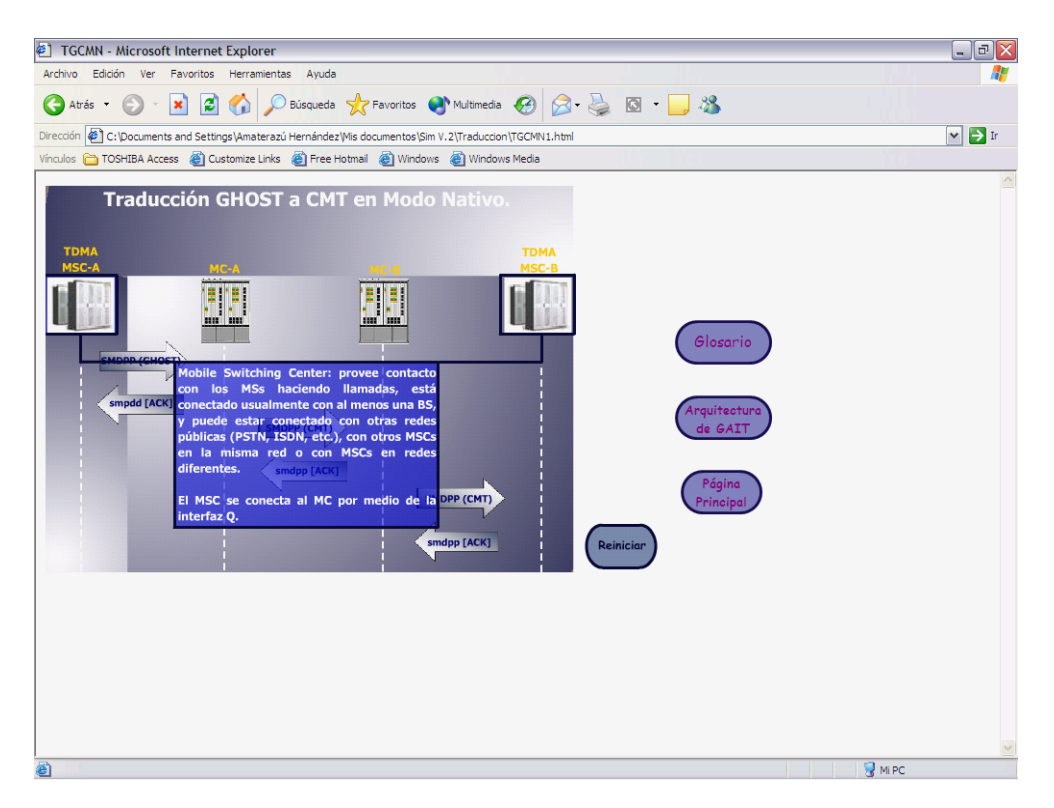

Figura 7.24 Ejemplo del botón de ayuda en un elemento de la traducción GHOST a CMT.

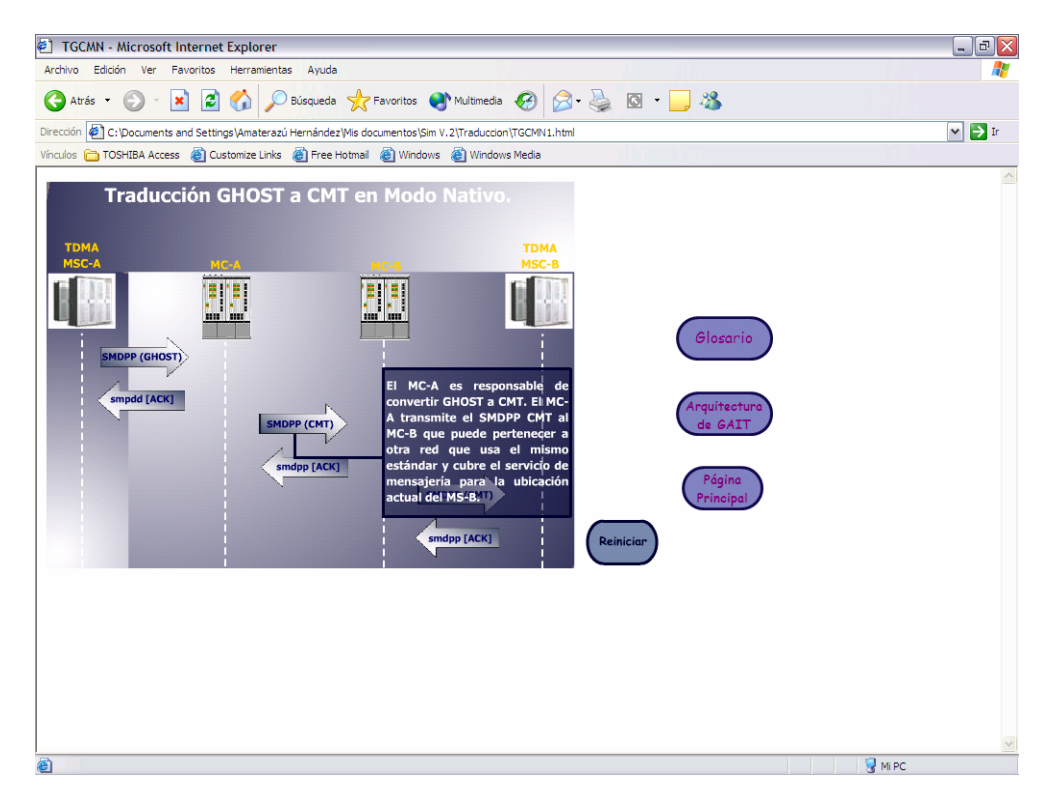

Figura 7.25 Ejemplo del botón de ayuda en un mensaje de la traducción GHOST a CMT.

**Página de la trama de traducción de CMT a GHOST en modo nativo (para móviles que sólo soportan GHOST):** el modelo de esta trama se muestra en la figura 5.12; esta trama es necesaria para hacer la conversión de SMS ANSI-136 (CMT) a GHOST. En la figura 7.26 se muestra el inicio de la trama, el MSC-A manda un SMDPP CMT al MC-A y el MC-A manda un reconocimiento de recepción al MSC-A, el MC-A retransmite el SMDPP al MC-B que pertenece a otra red y el MC-B regresa un reconocimiento de recepción al MC-A. El MC-B es responsable de convertir el SMDPP formato CMT a SMDPP formato GHOST y envía en SMDPP GHOST al MSC-B que se encarga de mandar el mensaje al MS indicado, el MSC-B manda un reconocimiento de recepción al MC-B.

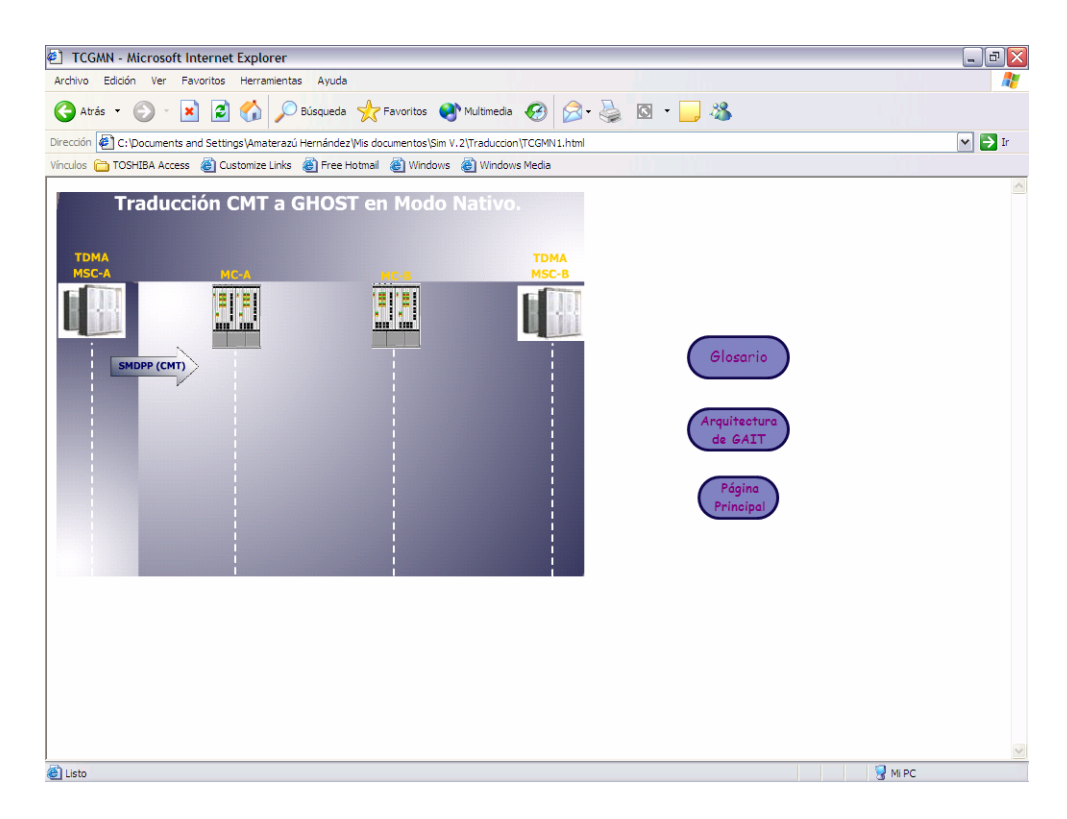

Figura 7.26 Inicio de la trama de traducción CMT a GHOST.

En esta traducción al presionar el botón izquierdo del mouse sobre los mensajes SMDPP aparece la estructura del frame, la cual es ilustrada más adelante. En la figura 7.27 se muestra la imagen final de la trama, al terminar el proceso de traducción los elementos, mensajes y el título de esta trama se convierten en botones de ayuda y para tener acceso a la información de los botones el usuario debe posar el puntero del mouse sobre cada uno de ellos. En las figuras 7.28 y 7.29 se muestran ejemplos de los botones de ayuda.

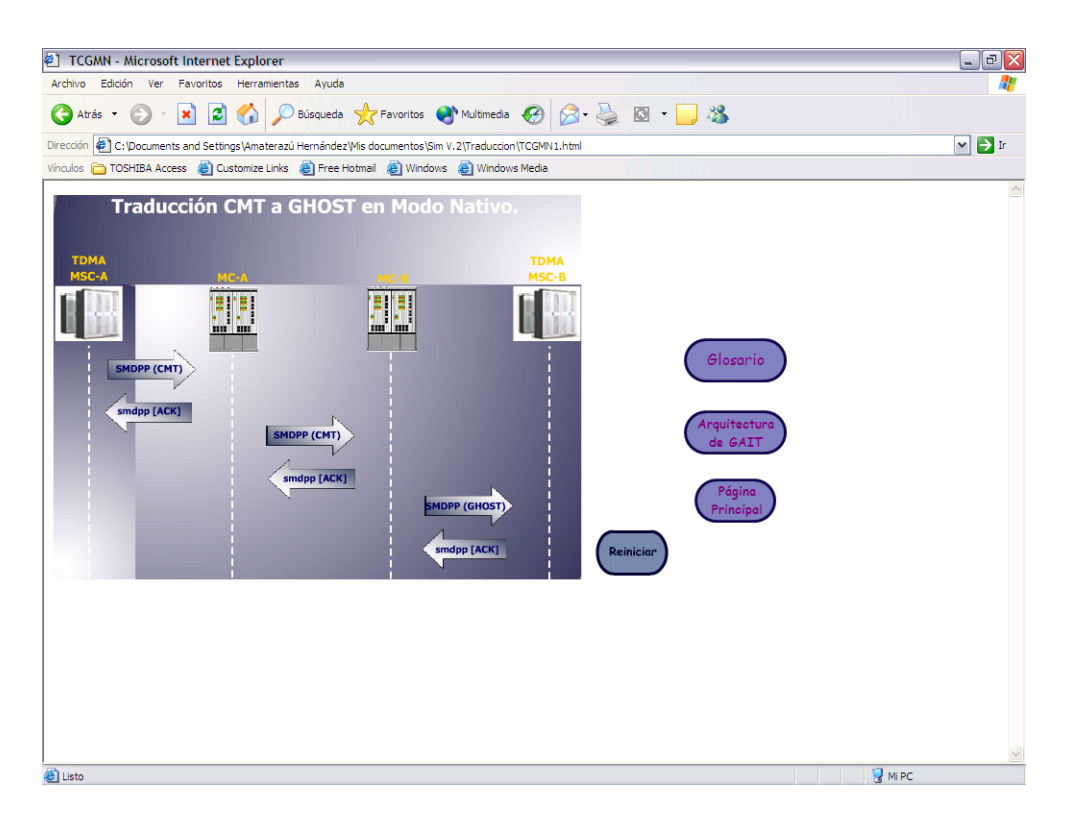

Figura 7.27 Imagen final de la trama de traducción de CMT a GHOST.

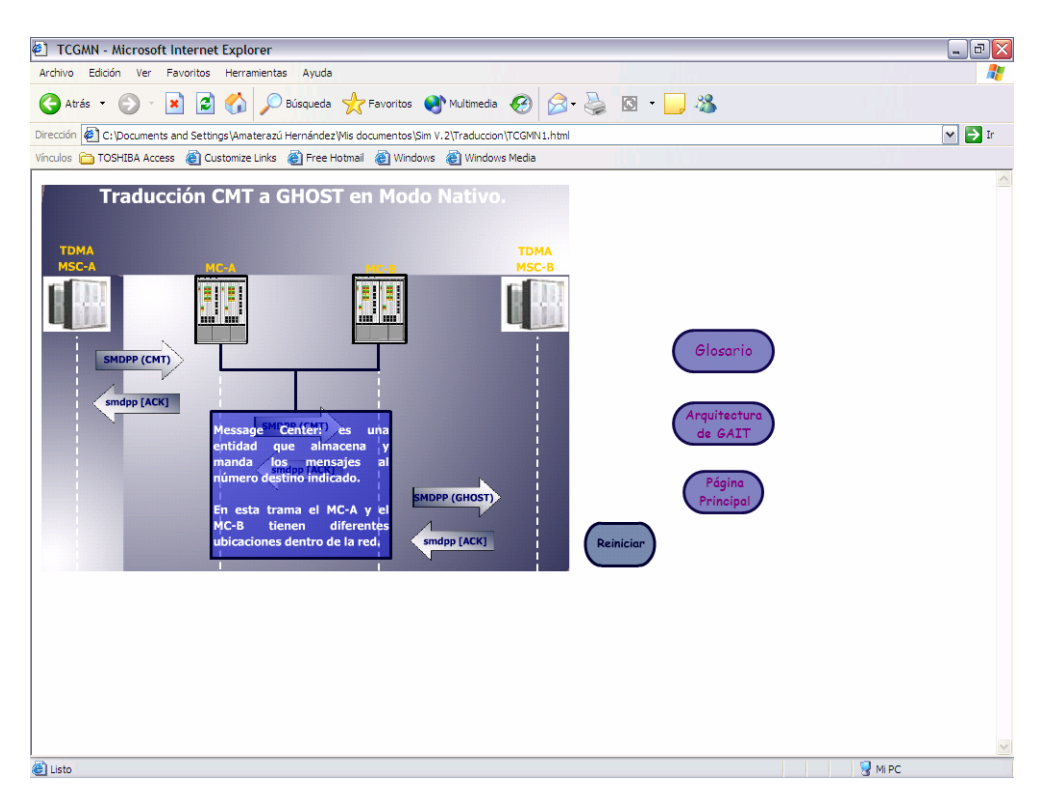

Figura 7.28 Ejemplo del botón de ayuda en un elemento de la traducción CMT a GHOST.

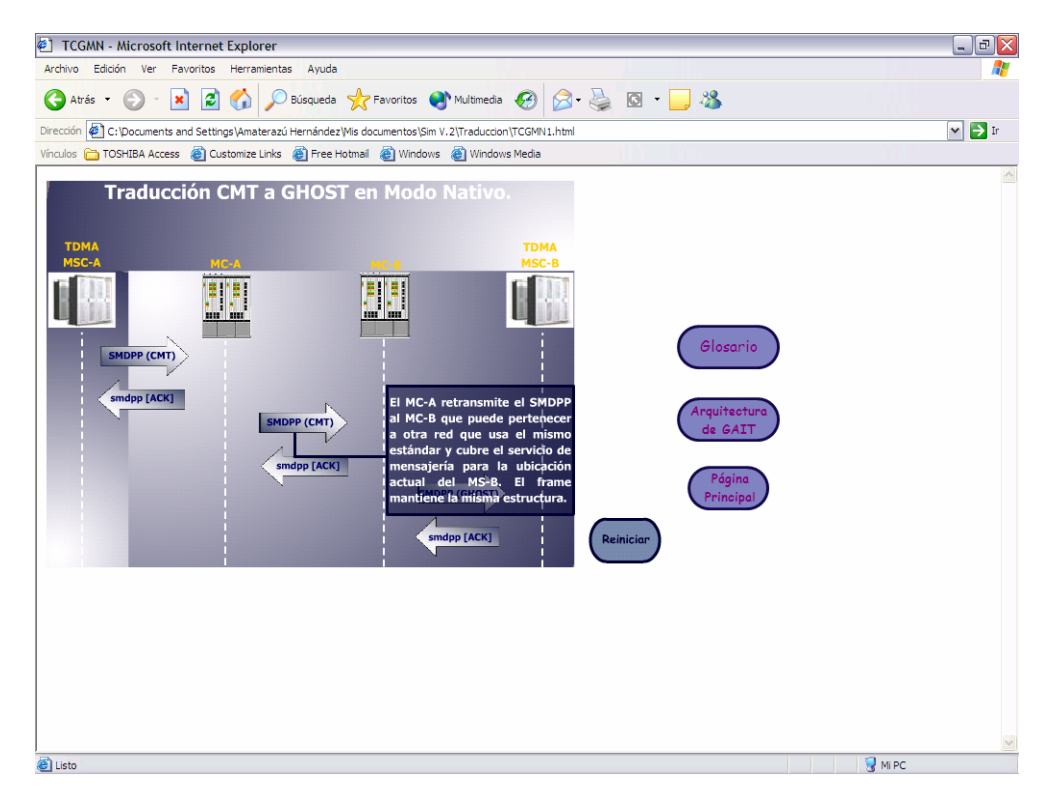

Figura 7.29 Ejemplo del botón de ayuda en un mensaje de la traducción CMT a GHOST.

**Página de la trama de mensajería en GSM modo nativo:** la trama modelo de esta mensajería se ilustra en la figura 5.5, esta trama muestra el proceso de un mensaje SMS dentro del estándar GSM entre redes diferentes.

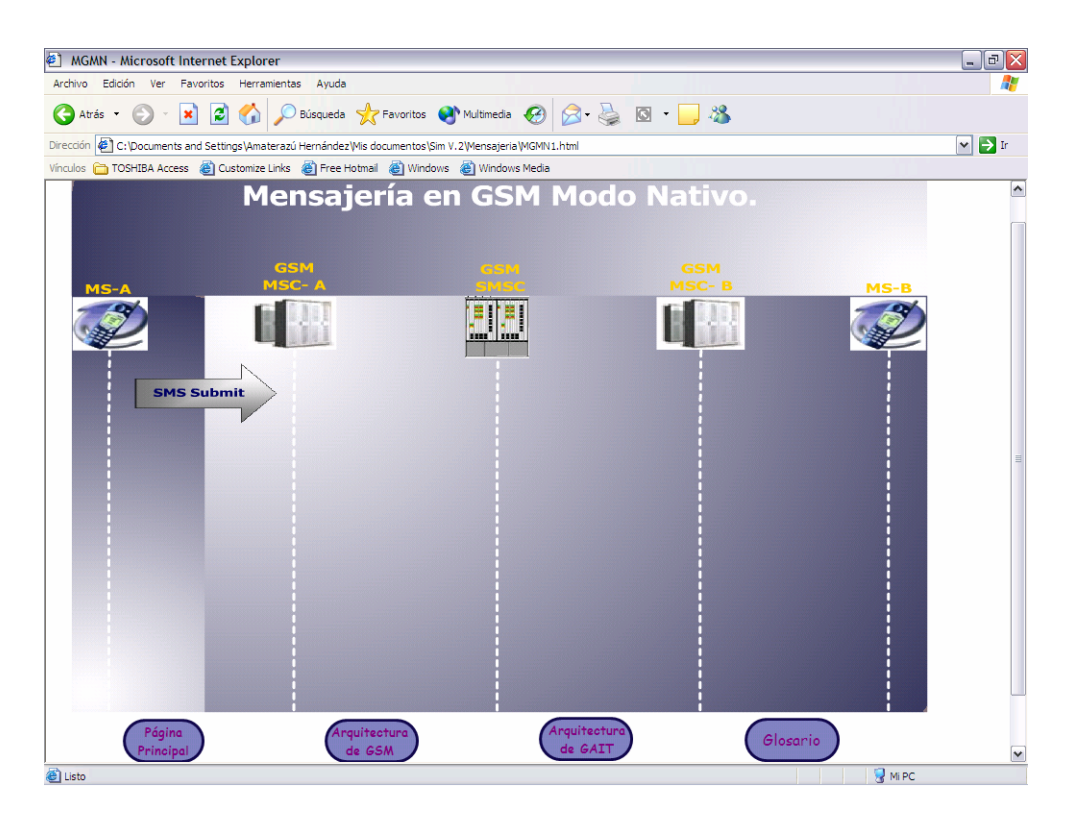

Figura 7.30 Inicio de la trama de mensajería en GSM modo nativo.

En la figura 7.30 se muestra el inicio de la trama de mensajería en GSM modo nativo, MS-A manda un SMS al MSC a través de la BS con información sobre la ruta del mensaje, el usuario que lo envía y el usuario que lo va a recibir. El MSC origina un FSM y lo envía al SMSC con la dirección provista por el MS-A, el SMSC entrega el FSM al MSC de la red a la que pertenece el MS que va a recibir el mensaje, el MSC- B envía el SMS al MS-B a través de la BS. El MS-B regresa un reporte de recepción al MSC-B y el MSC-B manda el reporte FSM al SMSC, el cual se encarga de retransmitir el reporte al MSC-A que da servicio al MS que origino el mensaje; el MSC-A entrega un reporte SMS al MS a través de la BS.

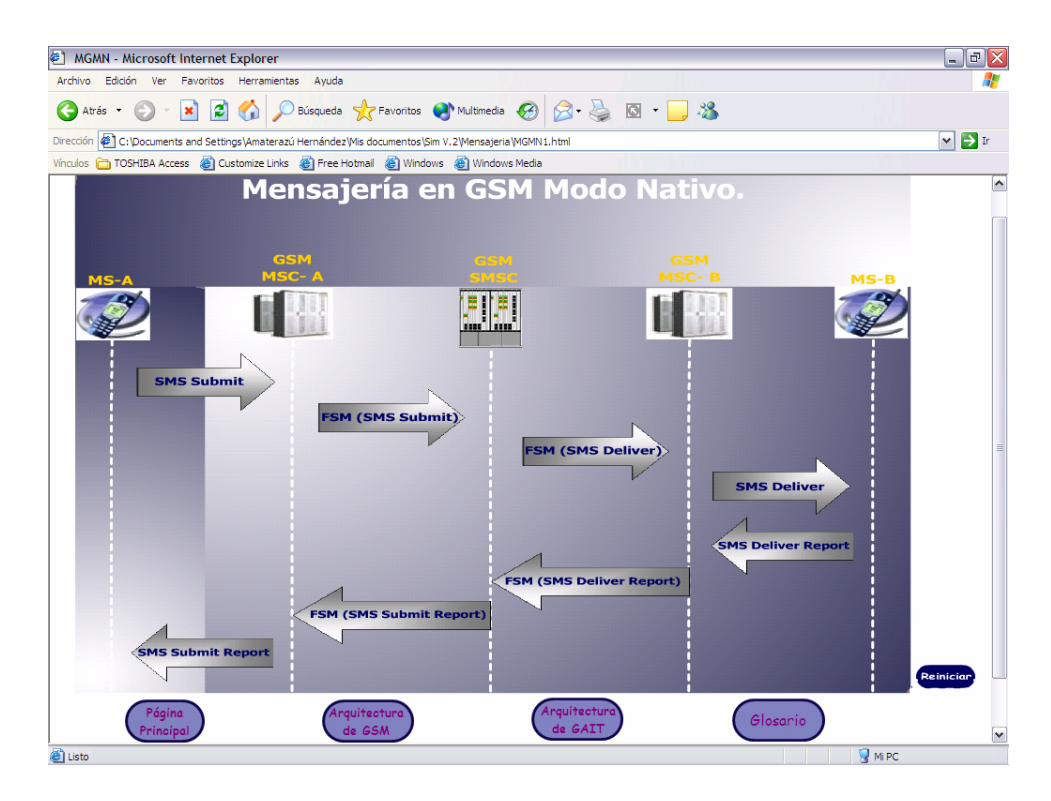

Figura 7.31 Imagen final de la trama de mensajería en GSM modo nativo.

En la figura 7.31 se muestra la imagen final de la trama, al final del proceso de la mensajería en GSM modo nativo los electos, mensajes y el título se convierten en botones de ayuda, se puede accesar a la información de los botones posesionando el puntero del mouse sobre cada uno de ellos. En las figuras 7.32 y 7.33 se muestran ejemplos de los botones de ayuda.

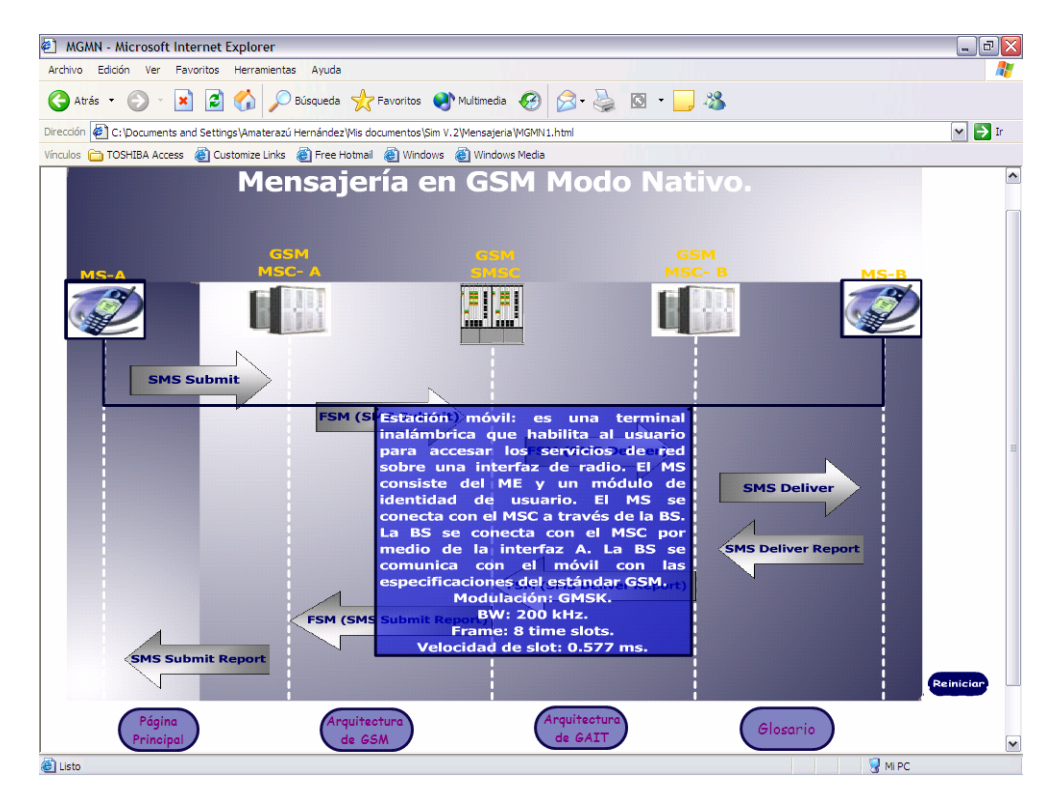

Figura 7.32 Ejemplo del botón de ayuda en un elemento de mensajería en GSM modo nativo.

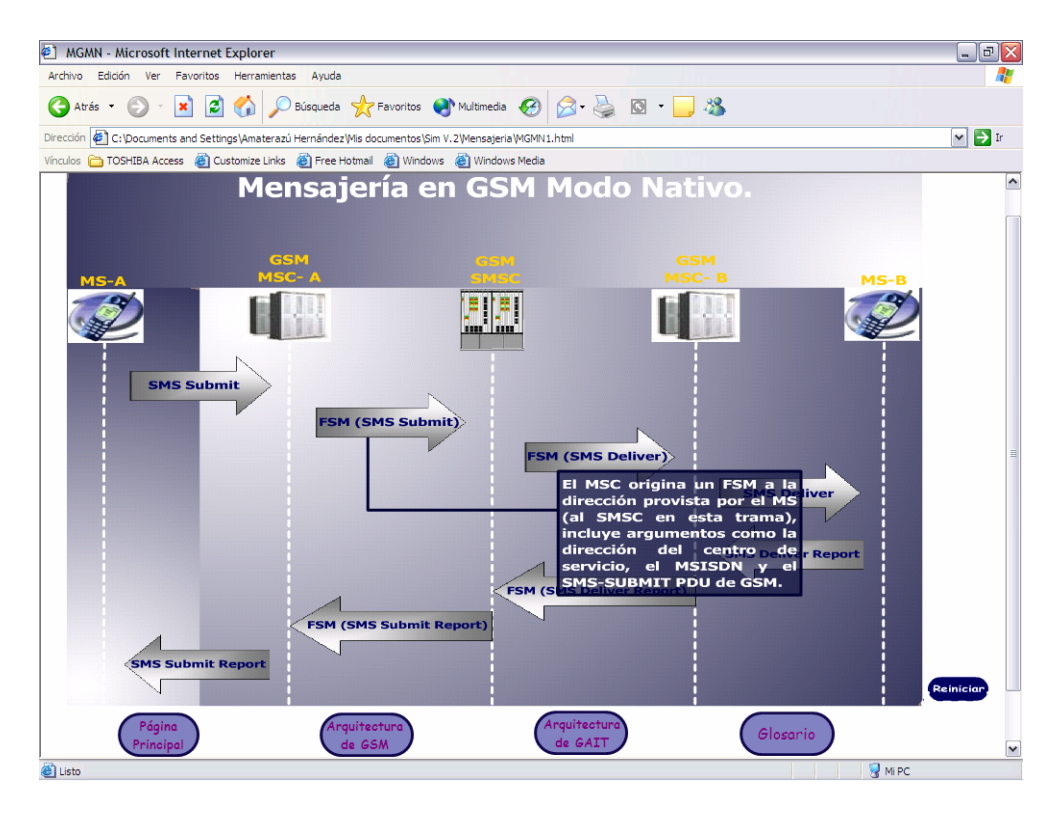

Figura 7.33 Ejemplo del botón de ayuda en un mensaje de la trama en GSM modo nativo.

**Página de la trama de mensajería en GSM modo ajeno:** el modelo de esta trama se ilustra en la figura 5.9; esta trama muestra el proceso de un mensaje SMS dentro del estándar GSM entre redes diferentes cuando el servicio de mensajería es ofrecido por un MC TDMA. En la figura 7.34 se muestra el inicio de la trama de mensajería en GSM modo ajeno, el MS-A manda un mensaje SMS (con datos de la ruta, el usuario que lo envía y el usuario que lo va a recibir) al MSC-A a través de la BS.

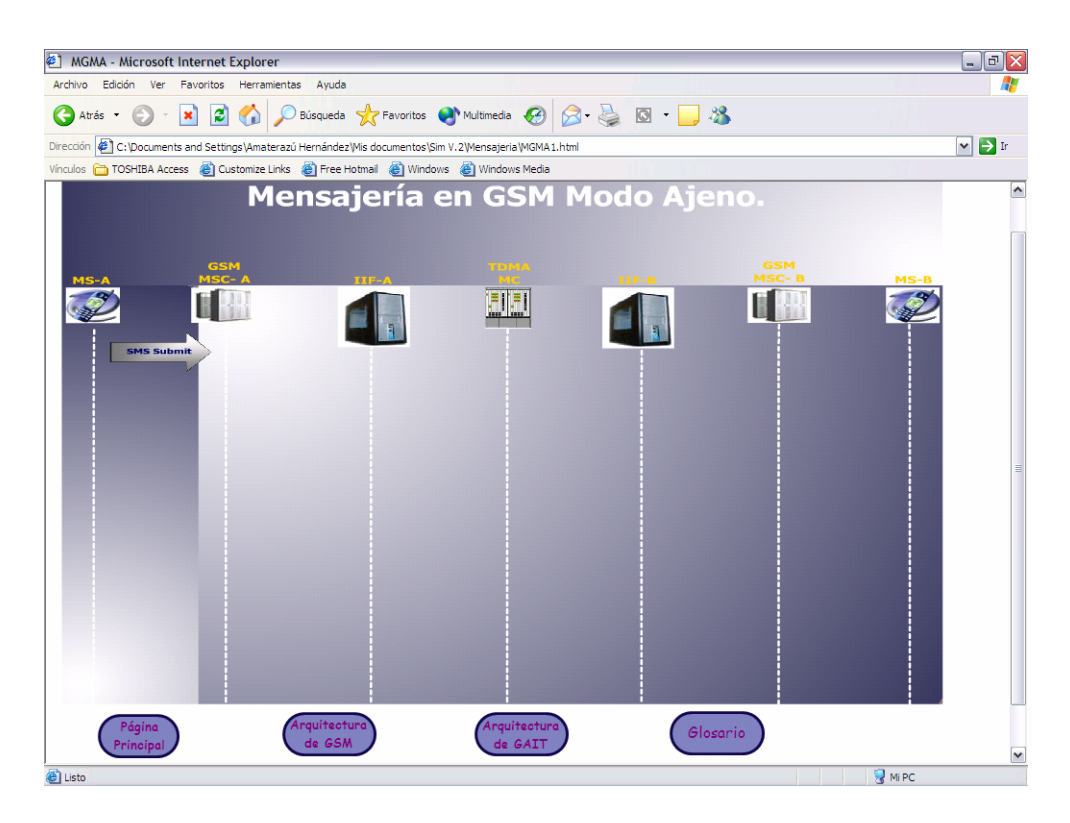

Figura 7.34 Inicio de la trama de mensajería en GSM modo ajeno.

El MSC manda un mensaje FSM a la IIF-A que se encarga de traducir el mensaje de formato GSM a GHOST y lo manda al MC de TDMA que ofrece el servicio, el MC manda el SMDPP a la IIF-B (ubicada en la red que da servicio al MS destino) que se encarga de volverlo a traducir a formato GSM y lo envía al MSC-B que da servicio al MS-B, el MSC-B entrega el SMS al MS-B a través de la BS. El MS-B regresa un reconocimiento de recepción al MSC-B que se encarga de entregar el reporte a la IIF para que lo traduzca de GSM a GHOST para retransmitir el reporte al MC de TDMA, el MC de TDMA manda un reconocimiento SMDPP a la IIF-A que se encarga de traducir el reporte de formato GHOST a GSM, la IIF-A manda el reporte al MSC-A que da servicio al MS-A que origino el mensaje y finalmente el MSC-A retransmite el reporte al MS-A a través de la BS.

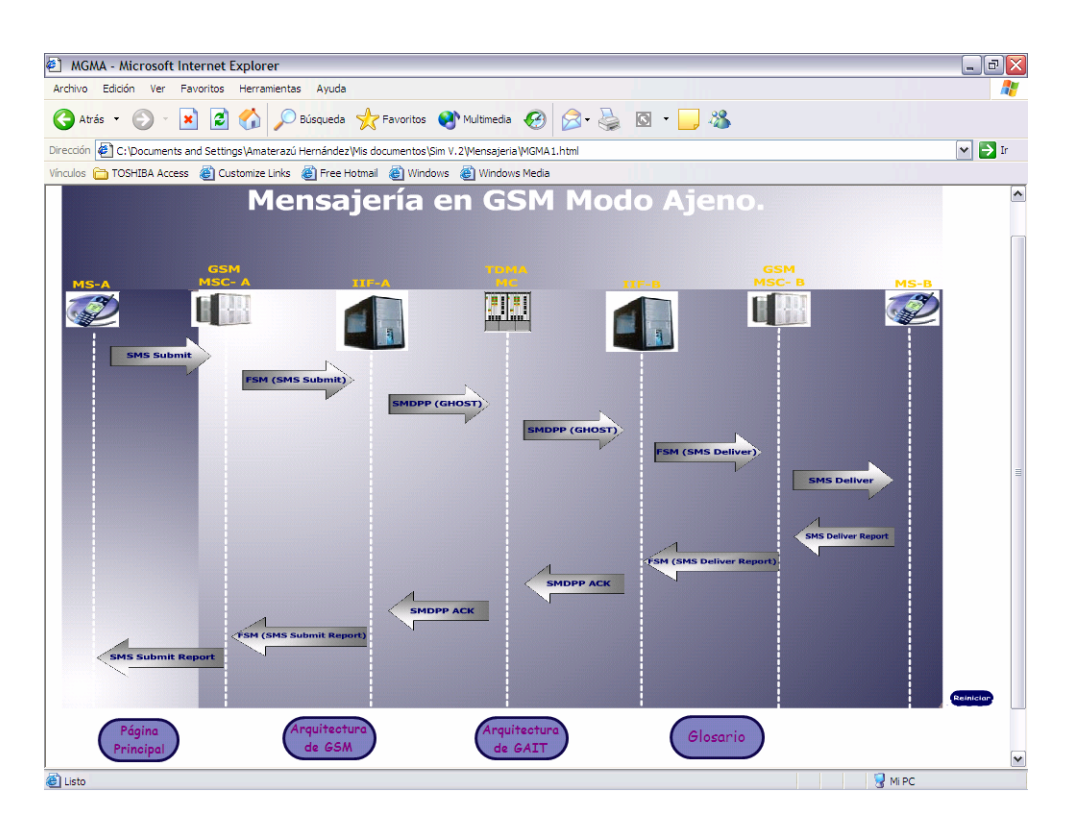

Figura 7.35 Imagen final de la trama de mensajería en GSM modo ajeno.

En esta trama al presionar el botón izquierdo del mouse sobre los mensajes SMDPP aparece la estructura del frame, la cual es ilustrada más adelante. En la figura 7.35 se muestra la imagen final de la trama, al terminar la animación los elementos, mensajes y el título se convierten en botones de ayuda, para tener acceso a la información de la ayuda el usuario debe posar el puntero del mouse sobre cada uno de ellos. En las figuras 7.36 y 7.37 se muestran ejemplos de los botones de ayuda.

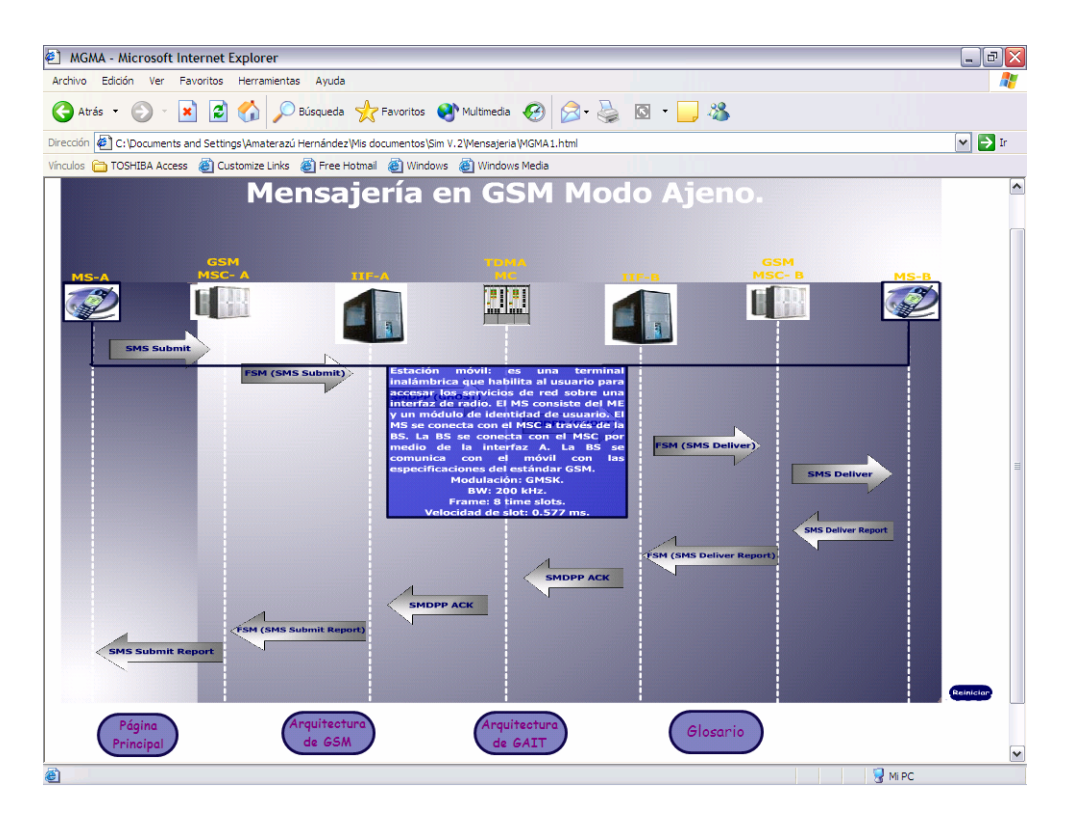

Figura 7.36 Ejemplo del botón de ayuda en un elemento de mensajería GSM en modo ajeno.

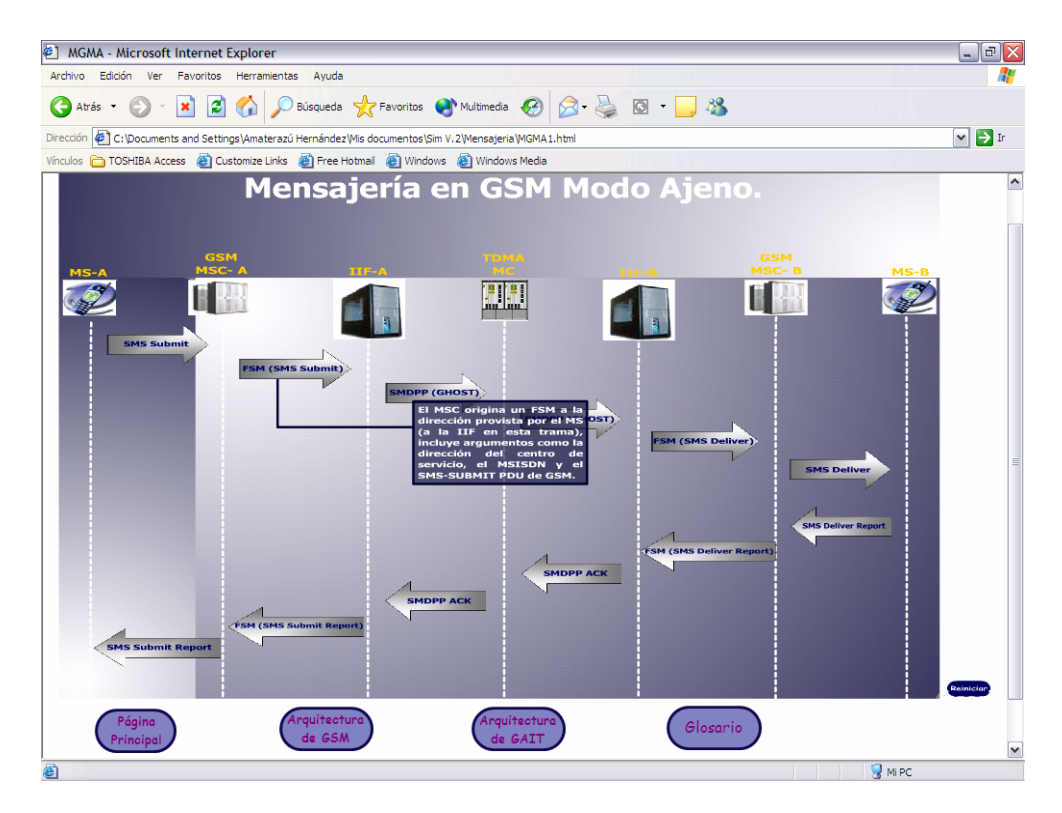

Figura 7.37 Ejemplo del botón de ayuda en un mensaje de la trama en GSM modo ajeno.

**Página de la trama de mensajería en ANSI-136 modo nativo:** el modelo de esta trama se ilustra en la figura 5.7; esta trama muestra el proceso de un mensaje SMS dentro del estándar ANSI-136 entre redes diferentes. En la figura 7.38 se muestra el inicio de la trama, el MS-A manda un mensaje R-Data GHOST al MSC-A, éste genera una invocación SMDPP GHOST que contiene la información de la ruta del mensaje, del usuario que envía el mensaje y el usuario que lo va a recibir, el MSC-A manda el SMDPP al MC de TDMA que ofrece el servicio, el MC manda el SMDPP al MSC-B que da servicio al MS-B destino, el MSC-B manda el R-Data GHOST al MS-B a través de la BS. El MS-B regresa un reporte de la recepción al MSC-B y el MSC manda un reconocimiento SMDPP al MC de TDMA, el MC

retransmite el reconocimiento SMDPP al MSC-A, el cual se encarga de mandar un reporte al MS-A.

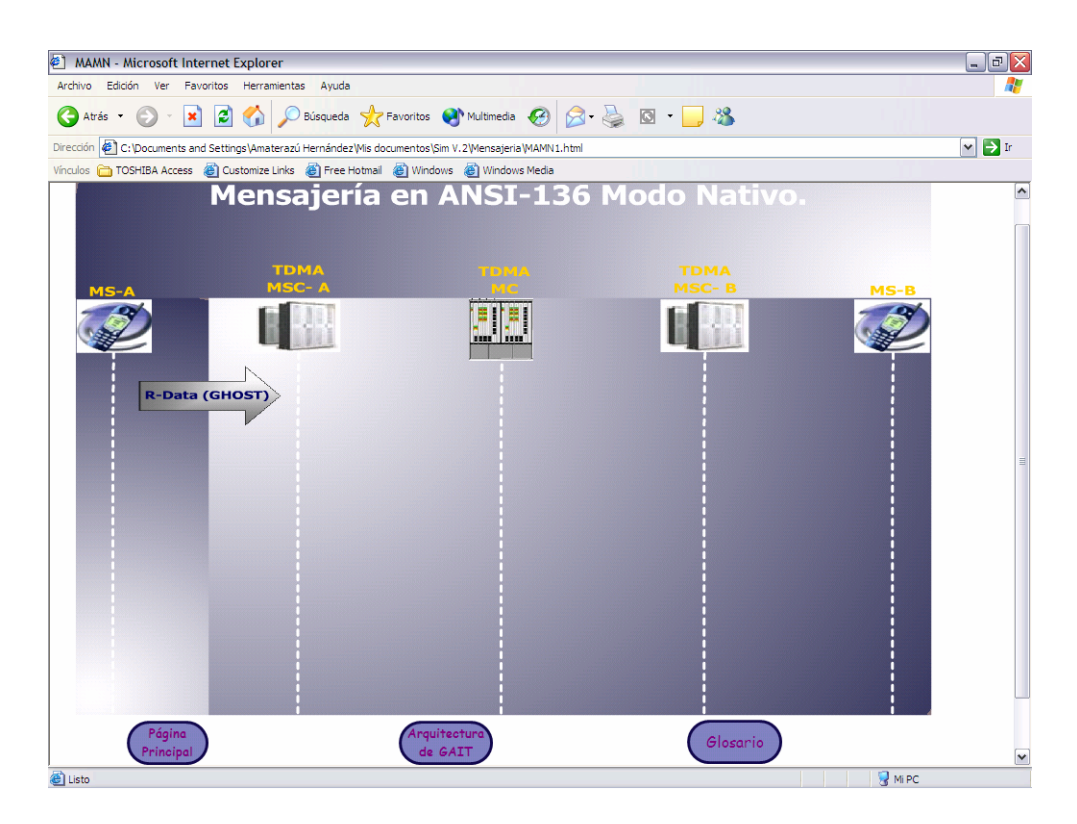

Figura 7.38 Inicio de la trama de mensajería en ANSI-136 modo nativo.

En esta trama al presionar el botón izquierdo del mouse sobre los mensajes R-Data y SMDPP aparece la estructura de cada frame, las cuales son ilustradas más adelante. En la figura 7.39 se muestra la imagen final de la trama, al terminar la animación los elementos, mensajería y el título se convierten en botones de ayuda, para accesar la información de los botones el usuario tiene que posar el puntero del mouse sobre cada uno de ellos. En las figuras 7.40 y 7.41 se muestran ejemplos de los botones de ayuda.

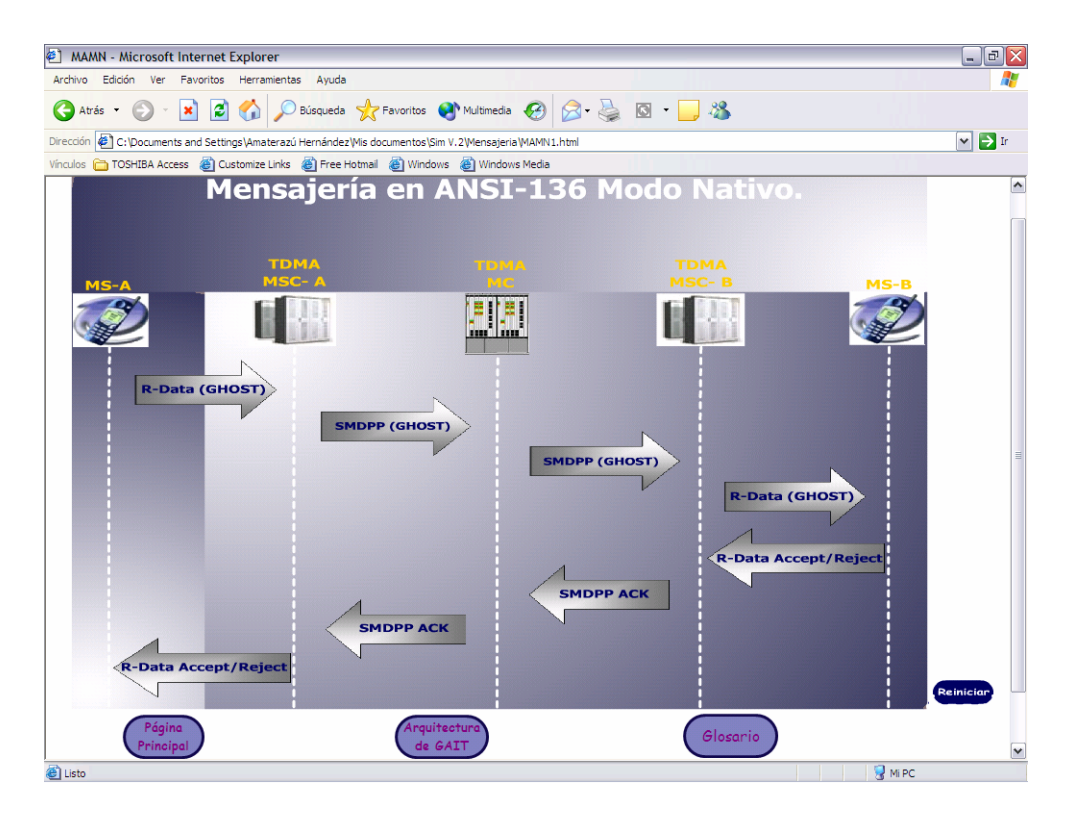

Figura 7.39 Imagen final de la trama de mensajería en ANSI-136 modo nativo.

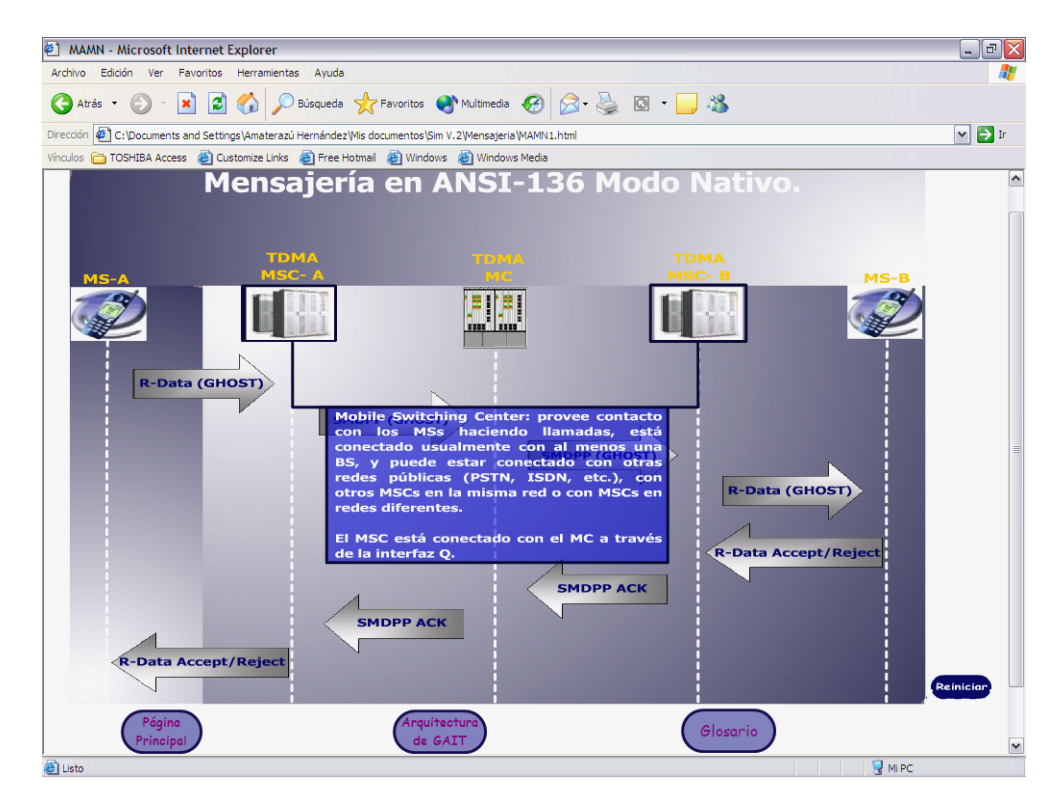

Figura 7.40 Ejemplo del botón de ayuda en un elemento de la trama en ANSI-136 modo nativo.

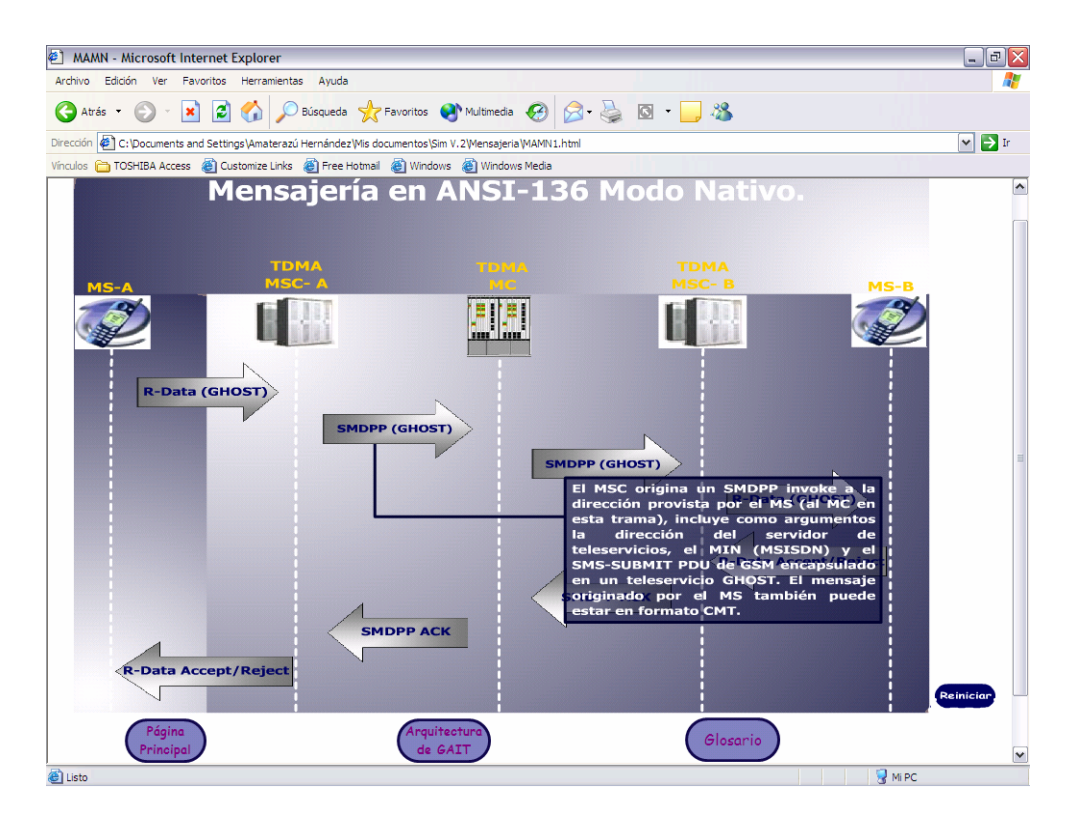

Figura 7.41 Ejemplo del botón de ayuda en un mensaje de la trama en ANSI-136 modo nativo.

**Página de la trama de mensajería en ANSI-136 modo ajeno:** el modelo de esta trama se ilustra en la figura 5.11; esta trama muestra el proceso de un mensaje SMS dentro del estándar ANSI-136 entre redes diferentes cuando el servicio de mensajería es ofrecido por un SMSC GSM. En la figura 7.42 se muestra el inicio de la trama, el MS-A manda un R-Data GHOST al MSC-A TDMA el cual manda un SMDPP GHOST (con los datos de la ruta, el usuario que lo envía y el usuario que lo va a recibir) a la IIF que ofrece servicio, la IIF-A traduce el mensaje de formato GHOST a GSM y envía el mensaje FSM al SMSC que ofrece el servicio de mensajería, el SMSC manda el FSM a la IIF-B que se encarga de traducir el mensaje de formato GSM a GHOST, la IIF-B manda un SMDPP GHOST al MSC-B que da servicio al MS-B destino, el MSC-B manda un R-Data GHOST al MS-B a través de la BS. El MS-B manda un reporte de recepción al MSC-B y el MSC-B manda el reporte a la IIF-B para que lo traduzca y mande un reconocimiento FSM al SMSC que ofrece el servicio de mensajería, el SMSC retransmite el reconocimiento FSM a la IIF-A para que lo traduzca a un reporte SMDPP, la IIF-A manda el reporte al MSC-A que se encarga de retransmitir el reporte en un mensaje R-Data al MS-A.

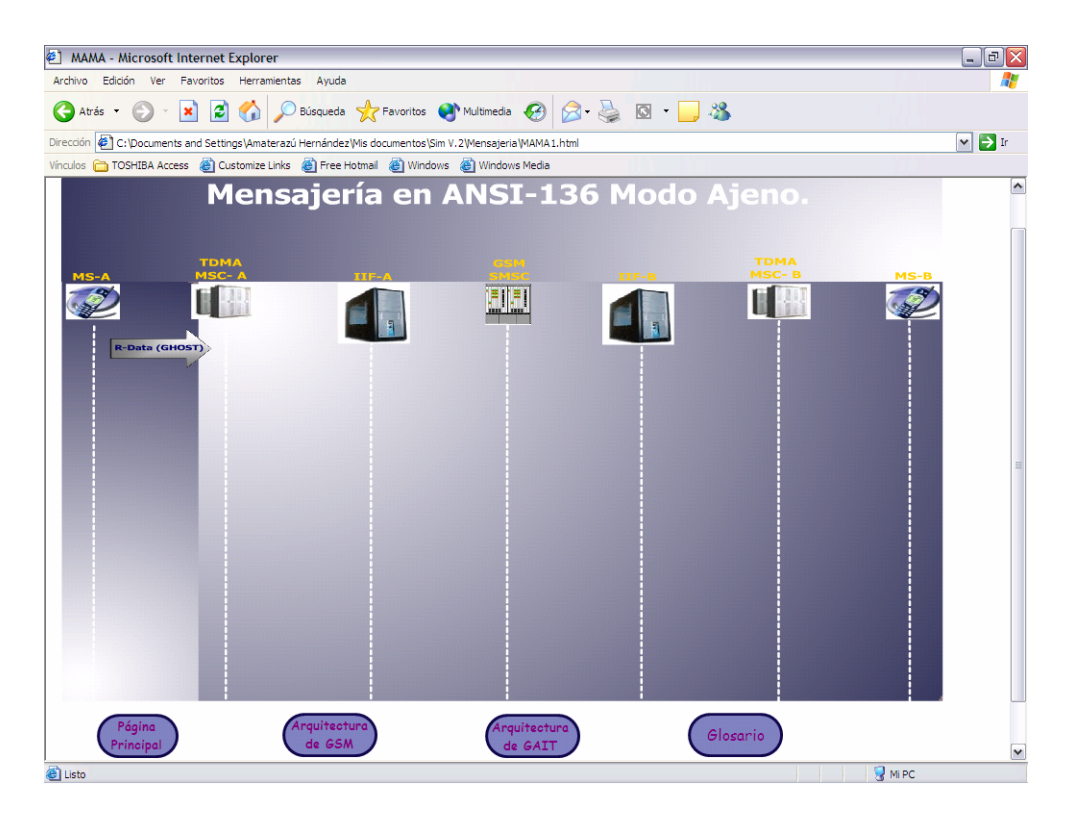

Figura 7.42 Inicio de la trama de mensajería en ANSI-136 modo ajeno.

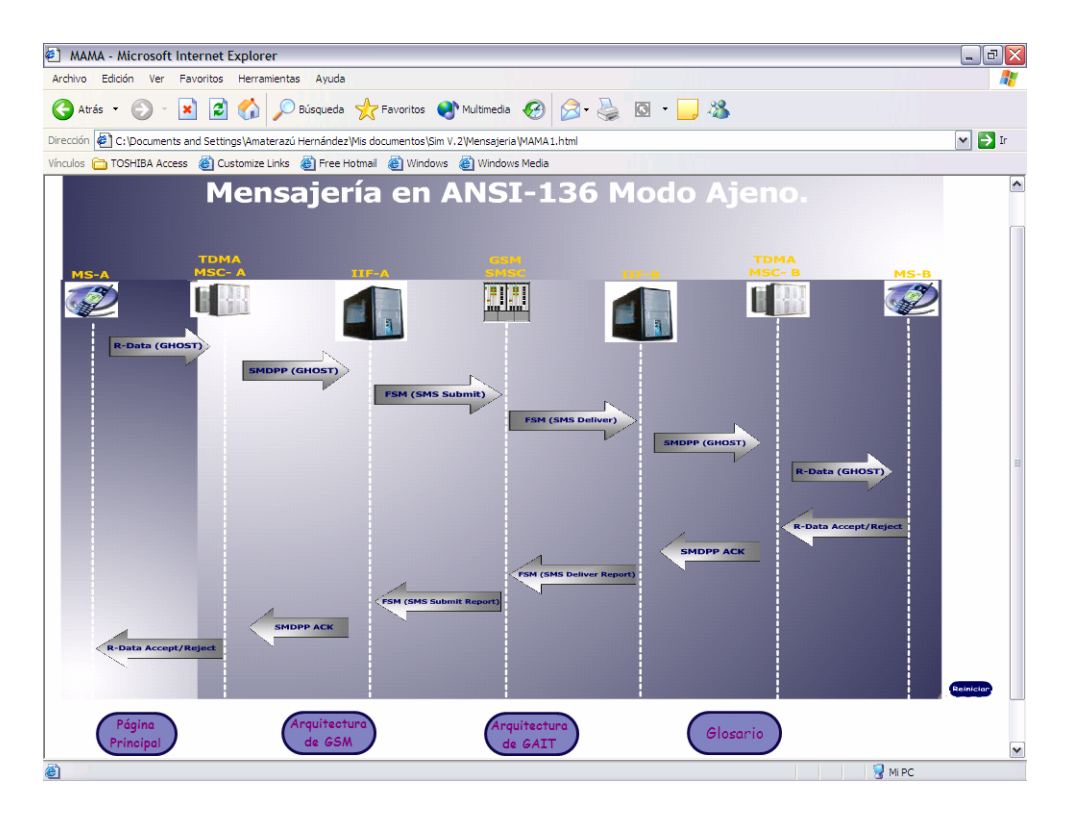

Figura 7.43 Imagen final de la trama de mensajería en ANSI-136 modo ajeno.

En esta trama al presionar el botón izquierdo del mouse sobre los mensajes R-Data y SMDPP aparece la estructura de los frames, las cuales son ilustradas más adelante. En la figura 7.43 se muestra la imagen final de la trama, al terminar la animación los elementos, mensajes y el título se convierten en botones de ayuda, para accesar la información de los botones el usuario debe posar el puntero del mouse sobre ellos. En las figuras 7.44 y 7.45 se muestran ejemplos de los botones de ayuda.

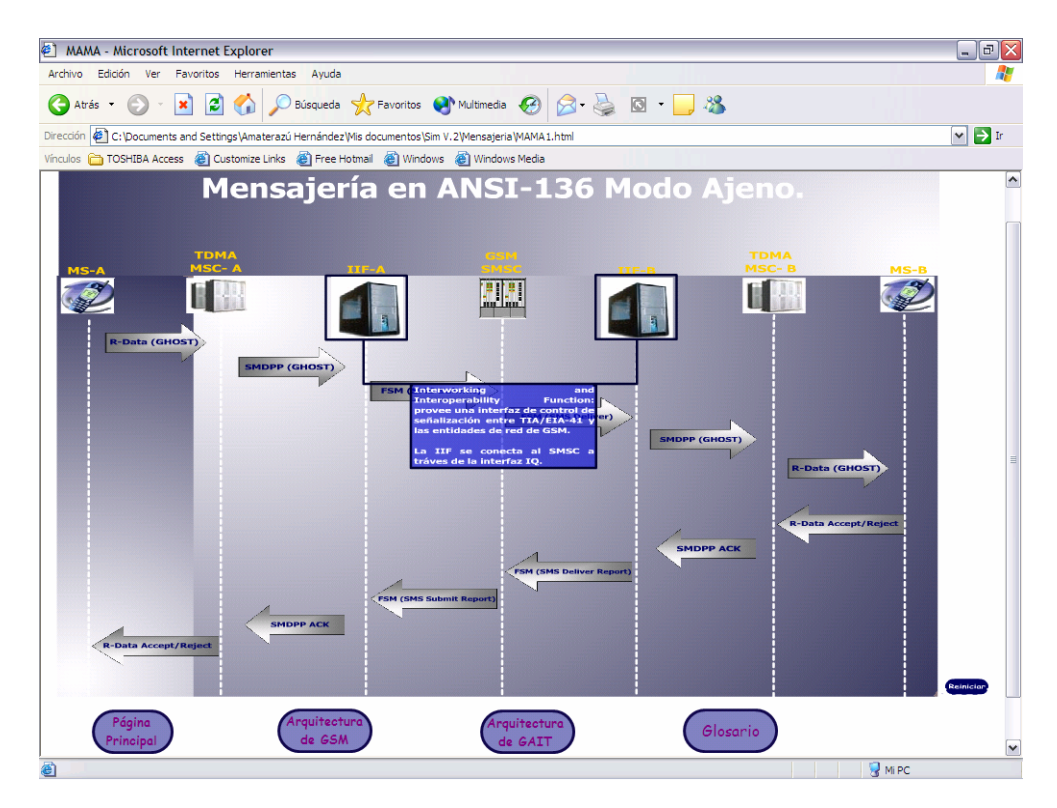

Figura 7.44 Ejemplo del botón de ayuda en un elemento de la trama en ANSI-136 modo ajeno.

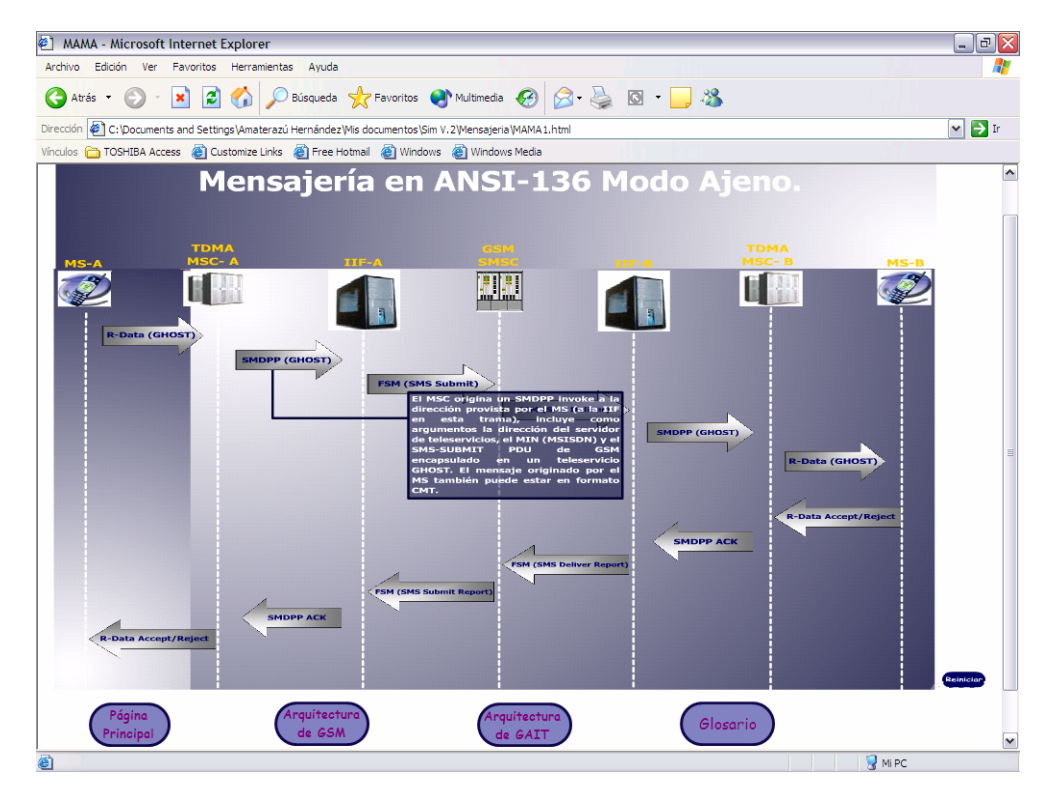

Figura 7.45 Ejemplo del botón de ayuda en un mensaje de la trama en ANSI-136 modo ajeno.

**Página de la trama de entrega de llamada para un usuario ANSI-136 roaming en una red GSM:** la descripción de los mensajes de esta trama están especificados en el capítulo 5 e ilustrada en la figura 5.16; en esta trama se describe el proceso de entrega de llamada a un usuario ANSI-136 roaming en una red GSM. En la figura 7.46 se muestra el inicio de la trama de entrega de llamada a un usuario ANSI-136 roaming en una red GSM, el MSC/VLR de TDMA manda un mensaje LOCREQ al HLR con el que está asociado el MS al que va dirigida la llamada.

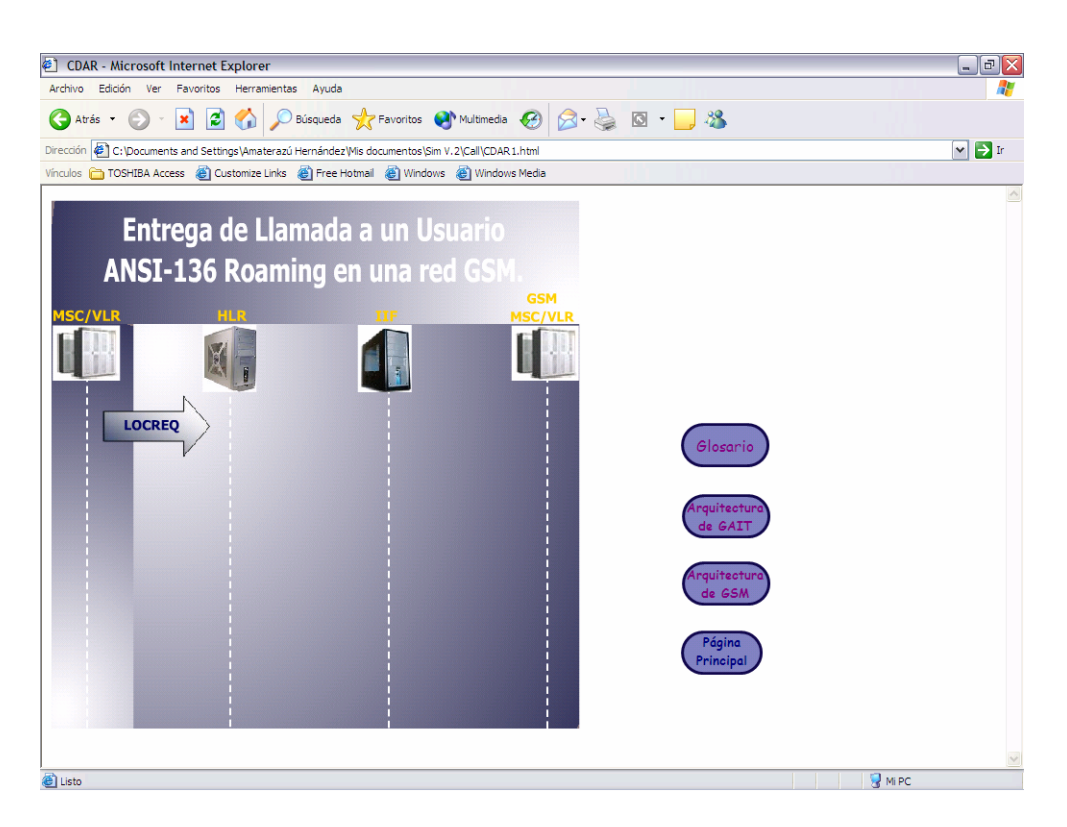

Figura 7.46 Inicio de la entrega de llamada a un usuario ANSI-136 roaming en una red GSM.

HLR manda un ROUTREQ a la IIF que emula el VLR donde está registrado el MS, la IIF envía un mensaje PRN (Provide Roaming Number) al MSC/VLR de

GSM donde se encuentra registrado el MS. El MSC/VLR manda un reconocimiento PRN a la IIF, ésta se encarga de mandar un mensaje de reconocimiento routreq al HLR, el HLR manda un mensaje de reconocimiento locreq al MSC/VLR de TDMA y éste se encarga de establecer una trayectoria de voz. En la figura 7.47 se muestra la imagen final de la trama, cuando la animación termina los elementos, mensajes y el título se convierten en botones de ayuda, el usuario puede accesar a la información posesionando el puntero del mouse en cada uno de ellos. En las figuras 7.48 y 7.49 se muestran ejemplos de los botones de ayuda.

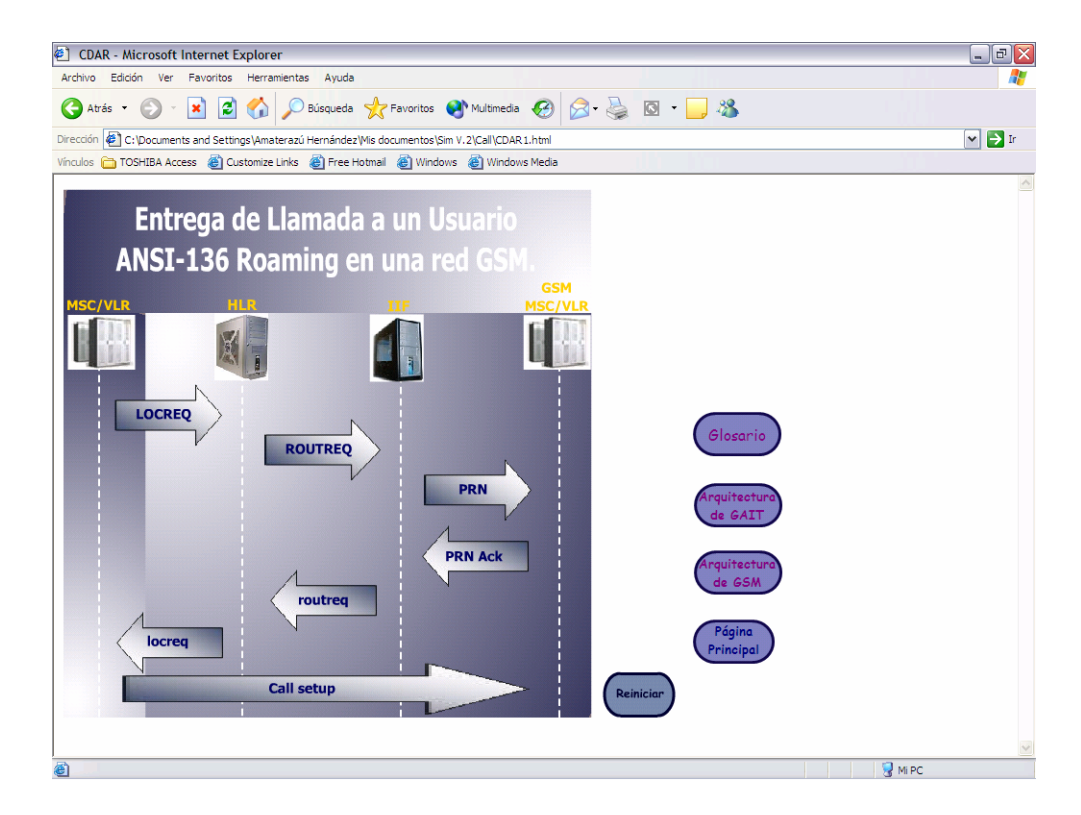

Figura 7.47 Imagen final de la entrega de llamada a un usuario ANSI-136.

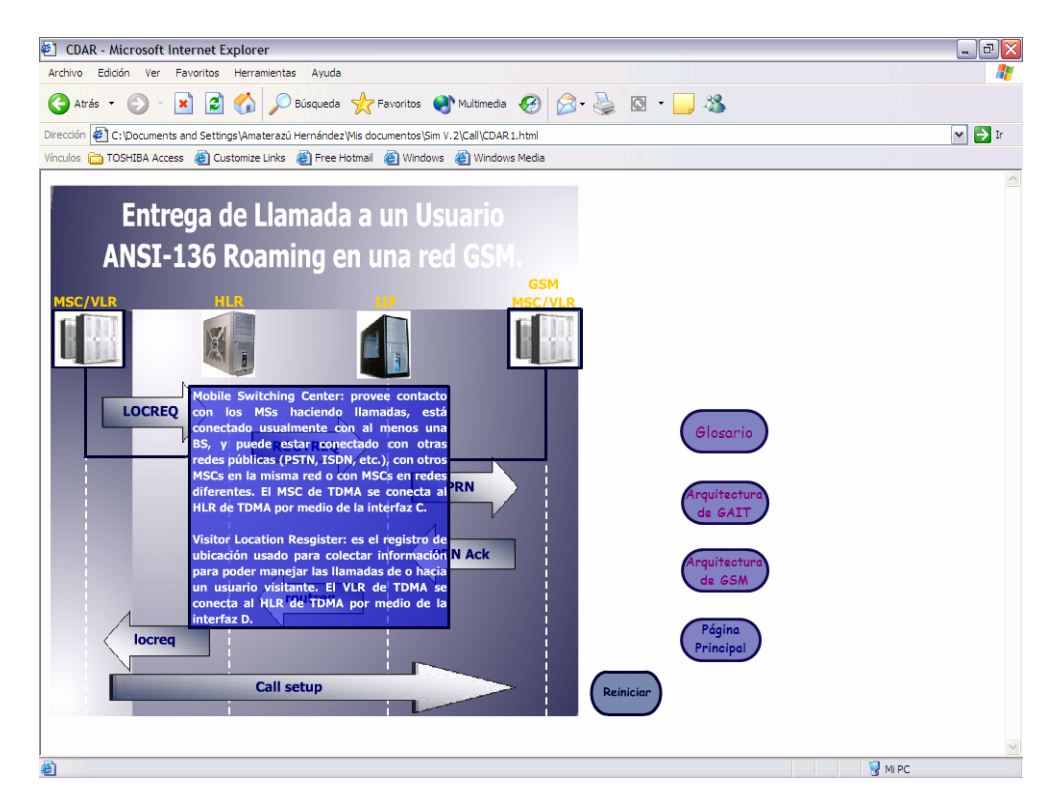

Figura 7.48 Ejemplo del botón de ayuda en un elemento de la trama del usuario ANSI-136.

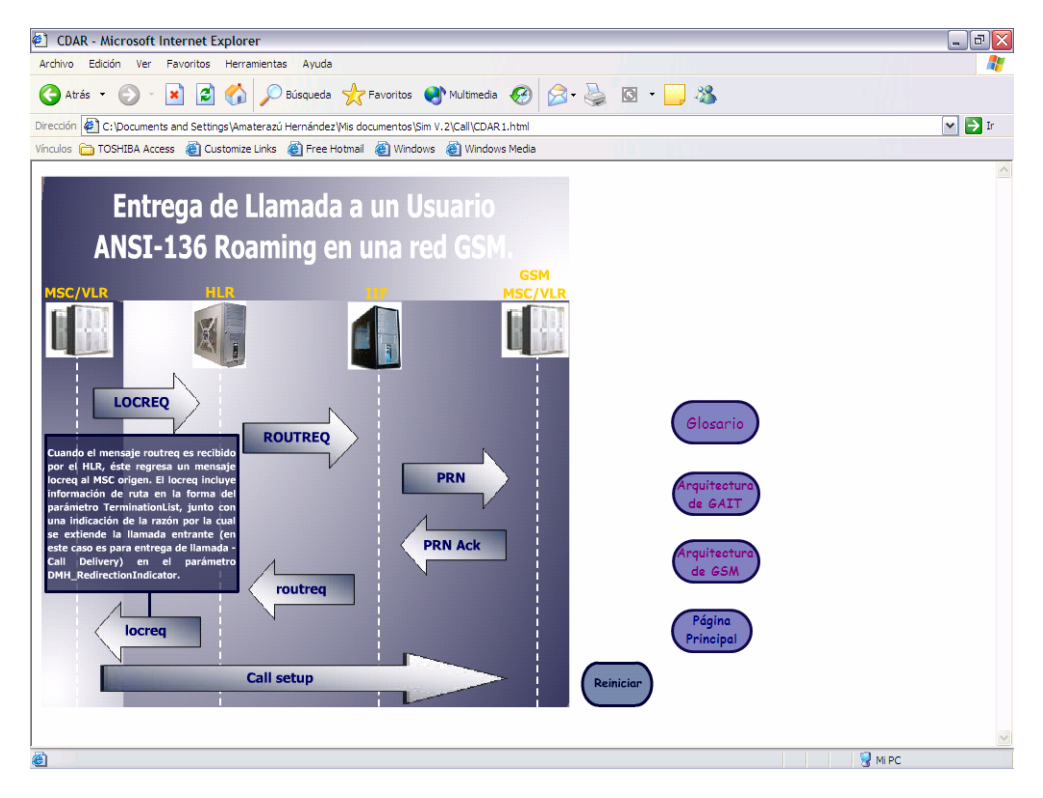

Figura 7.49 Ejemplo del botón de ayuda en un mensaje de la trama del usuario ANSI-136.

**Página de la trama de entrega de llamada para un usuario GSM roaming en una red ANSI-136:** la descripción de los mensajes de esta trama están especificados en el capítulo 5 e ilustrada en la figura 5.17; en esta trama se describe el proceso de la entrega de llamada a un usuario GSM roaming en una red TDMA. En la figura 7.50 se muestra el inicio de la trama, el MSC/VLR de GSM manda un mensaje SRI (Send Routing Info) al HLR de GSM, éste manda un mensaje PRN a la IIF que emula al VLR en el que está registrado el MS, la IIF manda un ROUTREQ al MSC/VLR de TDMA. El MSC/VLR de TDMA manda un reconocimiento routreq a la IIF, ésta manda un reconocimiento PRN al HLR de GSM, el HLR manda un reconocimiento SRI al MSC/VLR de GSM y el MSC estable una trayectoria de voz.

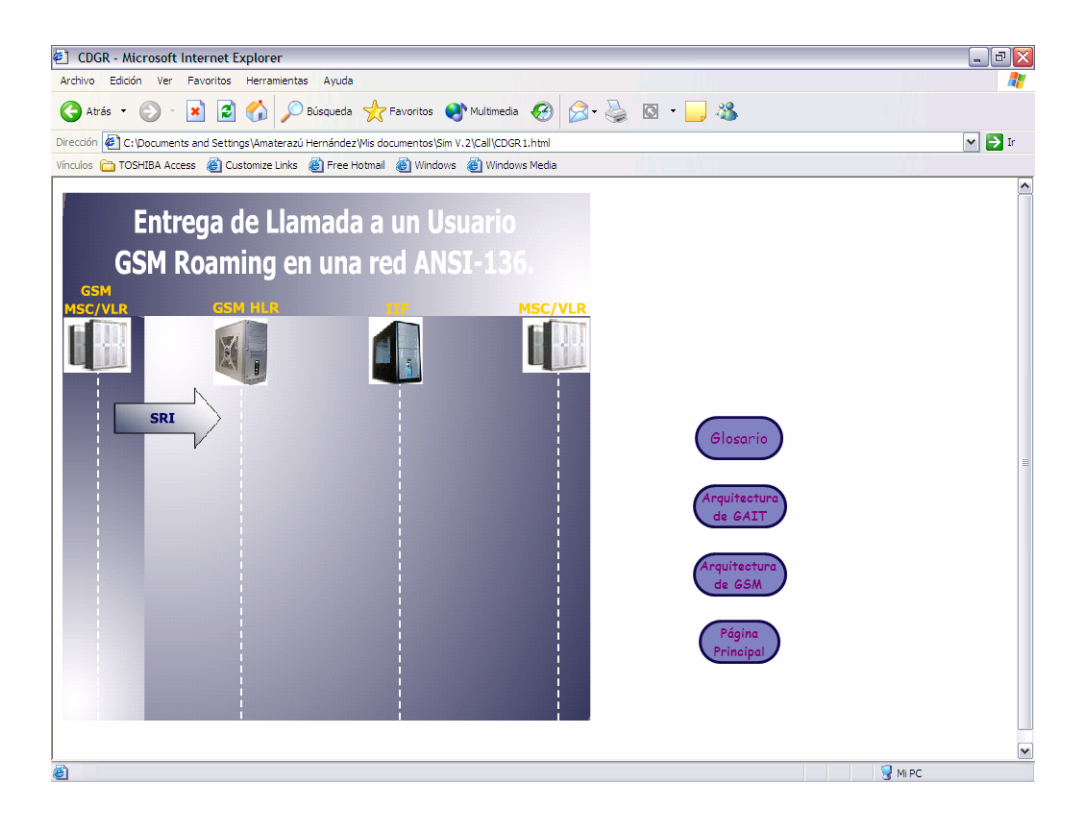

Figura 7.50 Inicio de la entrega de llamada a un usuario GSM roaming en una red ANSI-136.

En la figura 7.51 se muestra la imagen final de la trama, al terminar la animación los elementos, mensajes y el título se convierten en botones de ayuda, para poder tener acceso a la información que contienen el usuario debe posar el puntero del mouse sobre ellos. En las figuras 7.52 y 7.53 se muestran ejemplos de los botones de ayuda.

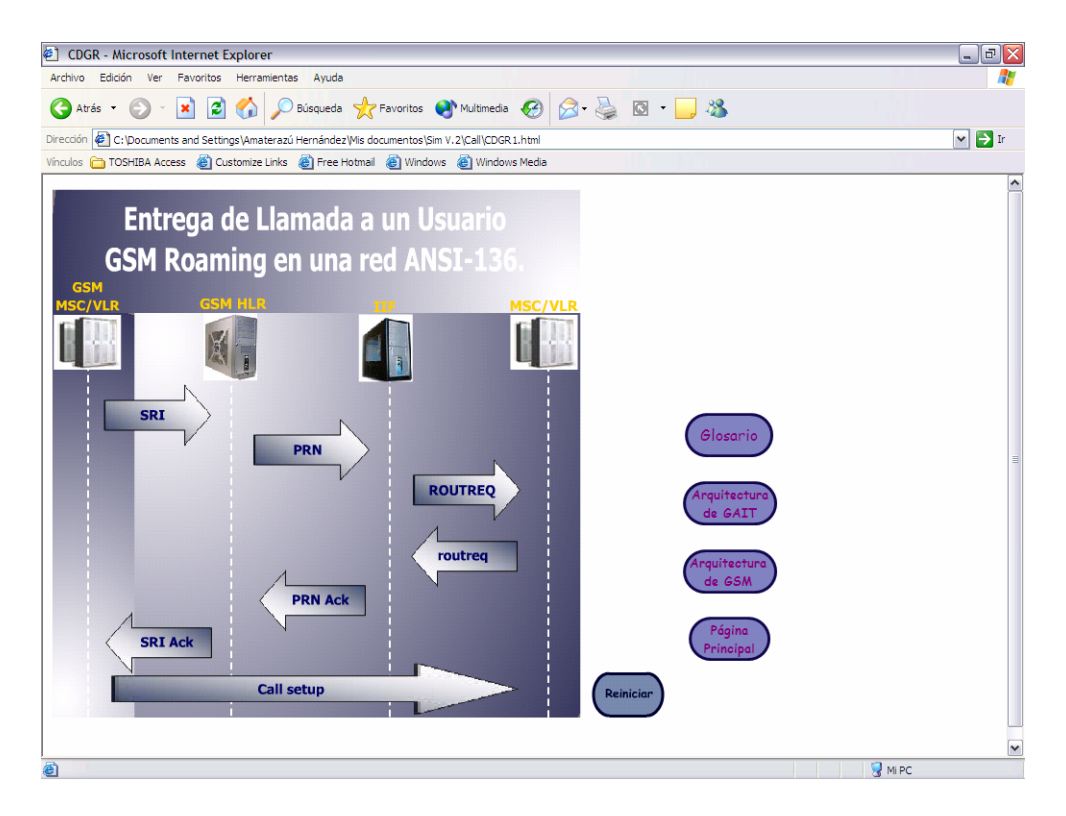

Figura 7.51 Imagen final de la entrega de llamada a un usuario GSM.

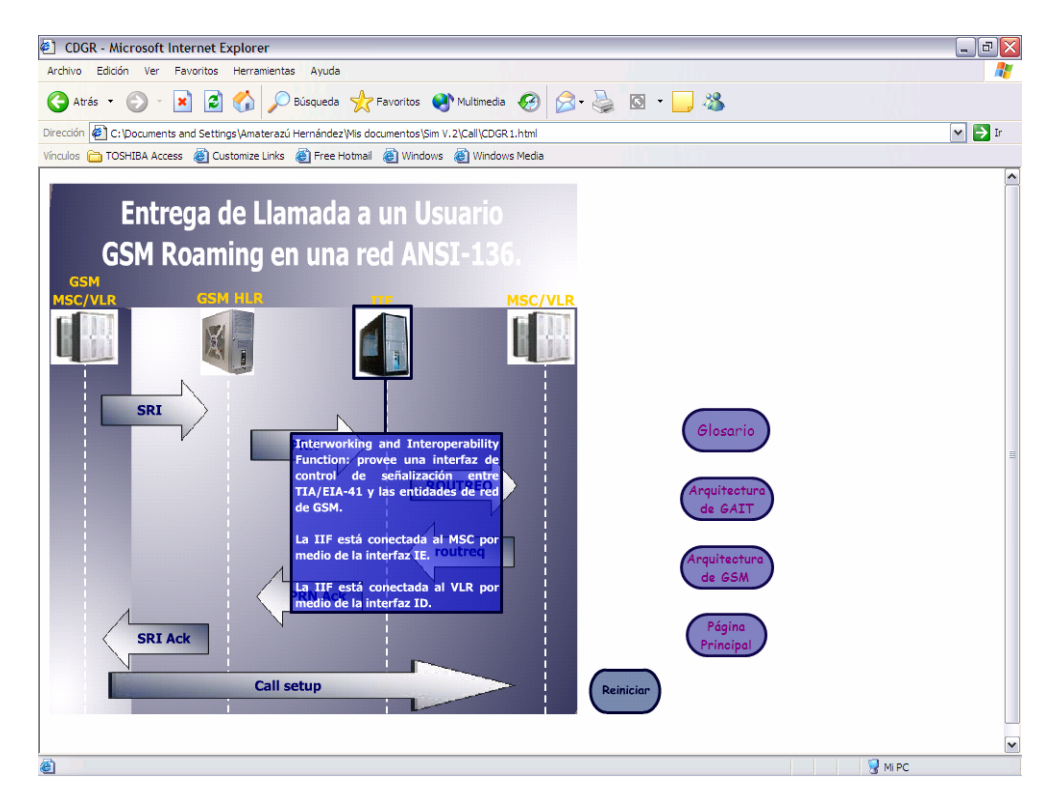

Figura 7.52 Ejemplo del botón de ayuda en un elemento de la trama del usuario GSM.

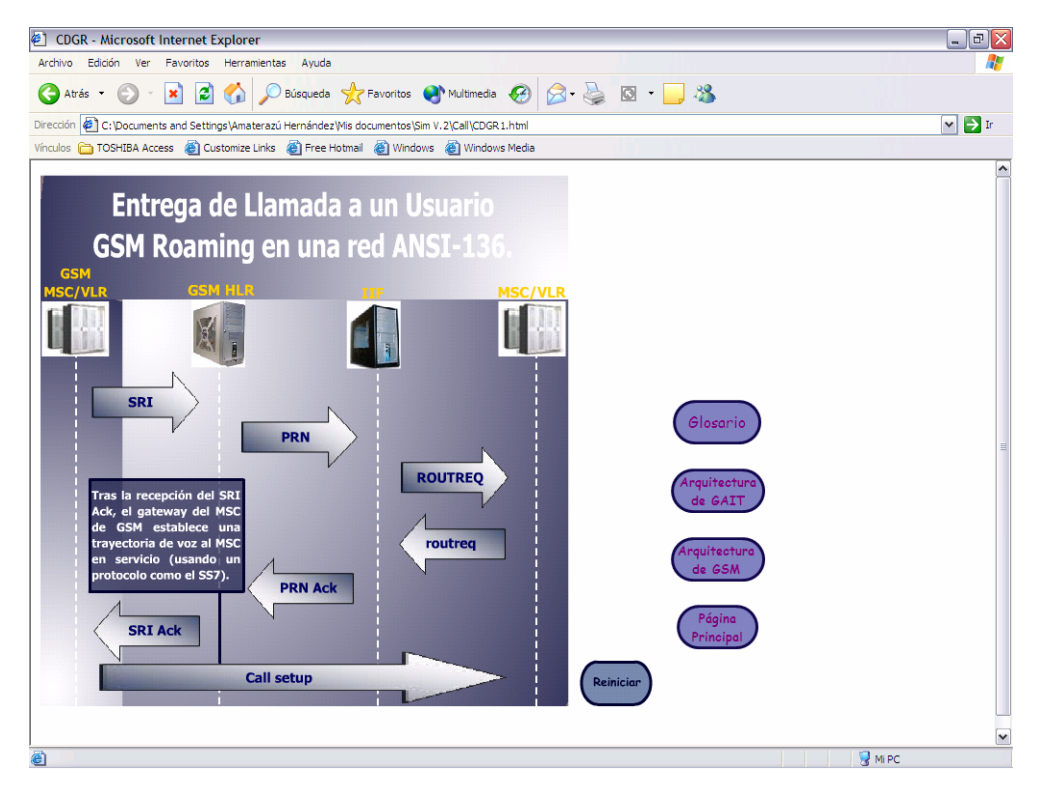

Figura 7.53 Ejemplo del botón de ayuda en un mensaje de la trama del usuario GSM.

Estos frames que se presentan a continuación son parte de la animación en la que aparecen, por lo tanto los cambios que se hicieron al editarse (ligas) en FrontPage también aparecen aquí.

**Página del frame SMDPP:** los frames de SMDPP (CMT) y SMDPP (GHOST) son iguales, como resultado de la investigación sólo se encontraron los nombres de los campos que lo componen, sin definición ni números de bits que componen a cada campo.

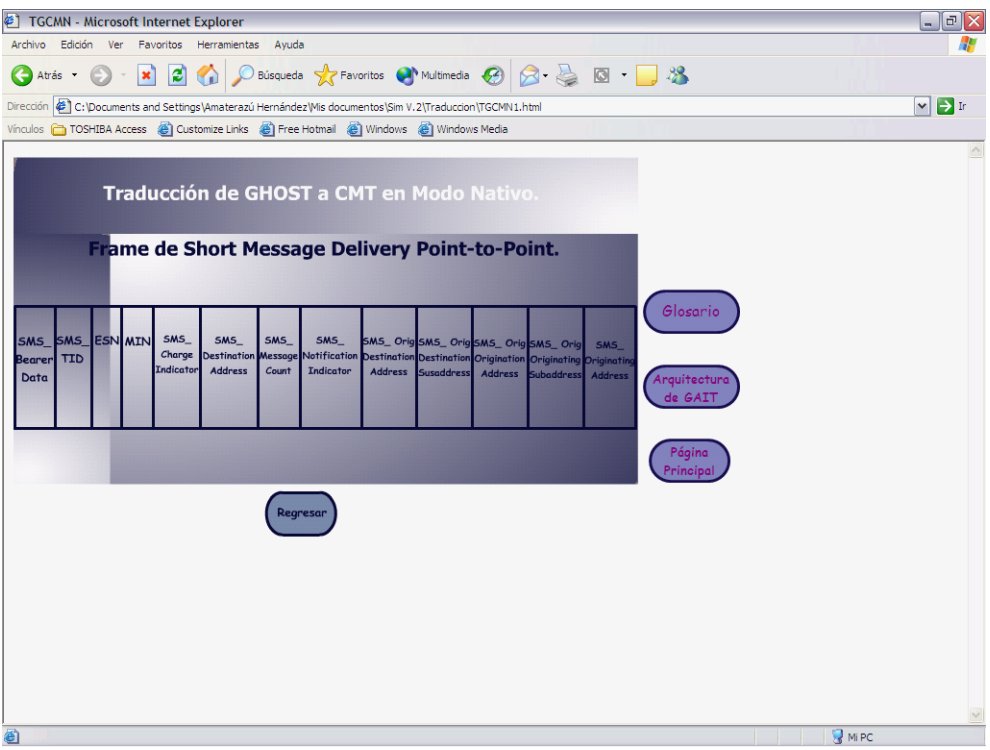

Figura 7.54 Frame SMDPP.

**Página del frame R-Data:** como resultado de la investigación sólo se encontraron los nombres de los campos que lo componen, sin definición ni números de bits que componen a cada campo. Dentro de los campos de estos frames hay una liga al campo R-Data Unit, al cual se accesa al presionar el botón izquierdo del mouse sobre él.

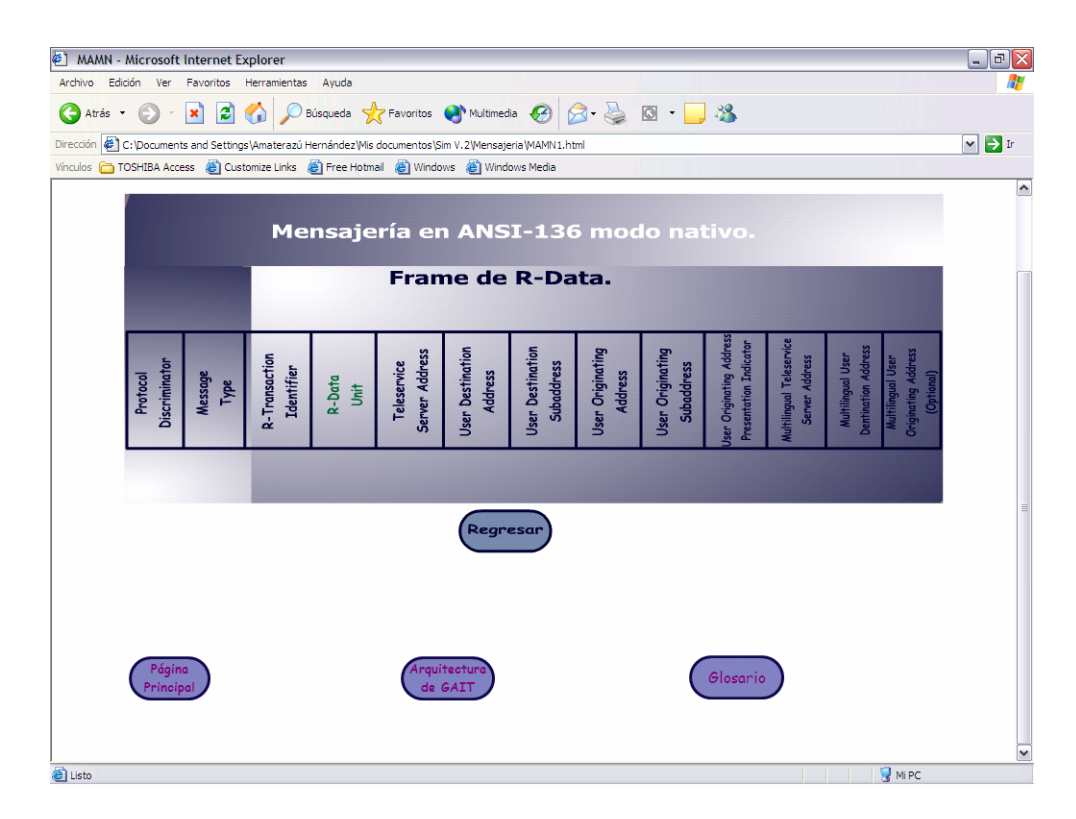

Figura 7.55 Frame R-Data.

**Página del frame R-Data Unit:** como resultado de la investigación sólo se encontraron los nombres de los campos que lo componen, sin definición ni números de bits que componen a cada campo.

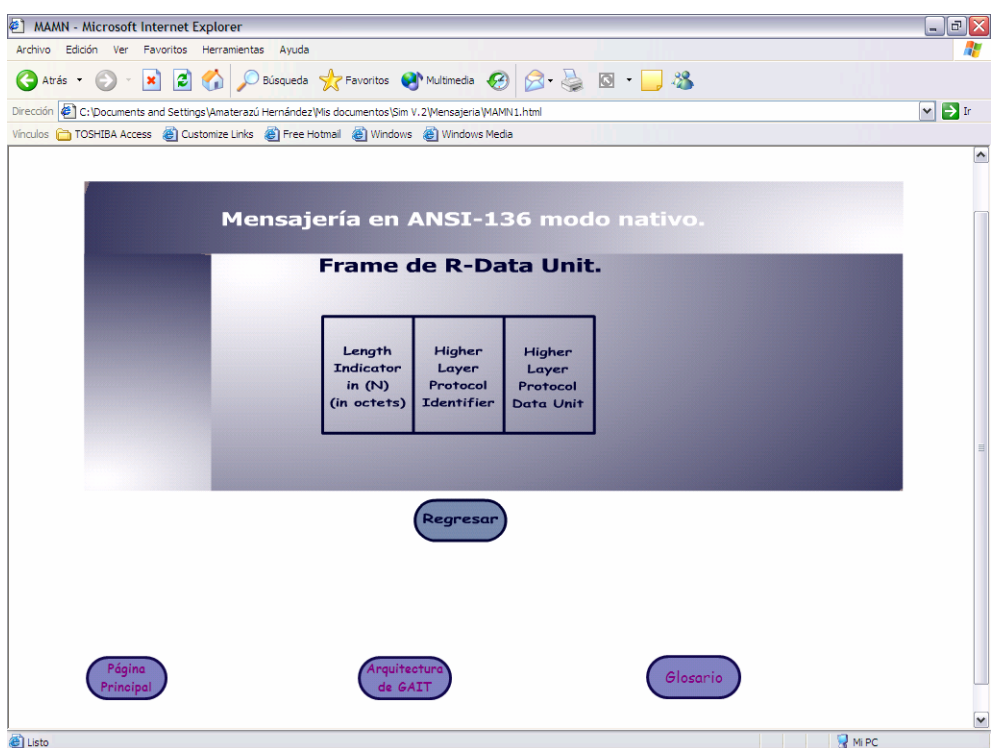

Figura 7.56 Frame R-Data Unit.

Las arquitecturas que a continuación se muestran fueron hechas en Macromedia Flash MX y editadas en FrontPage, para la colocación de la liga a la página principal.

**Página de la arquitectura del estándar GAIT:** La imagen que se presenta es la de flash (no la página web) para que se pueda apreciar completa.

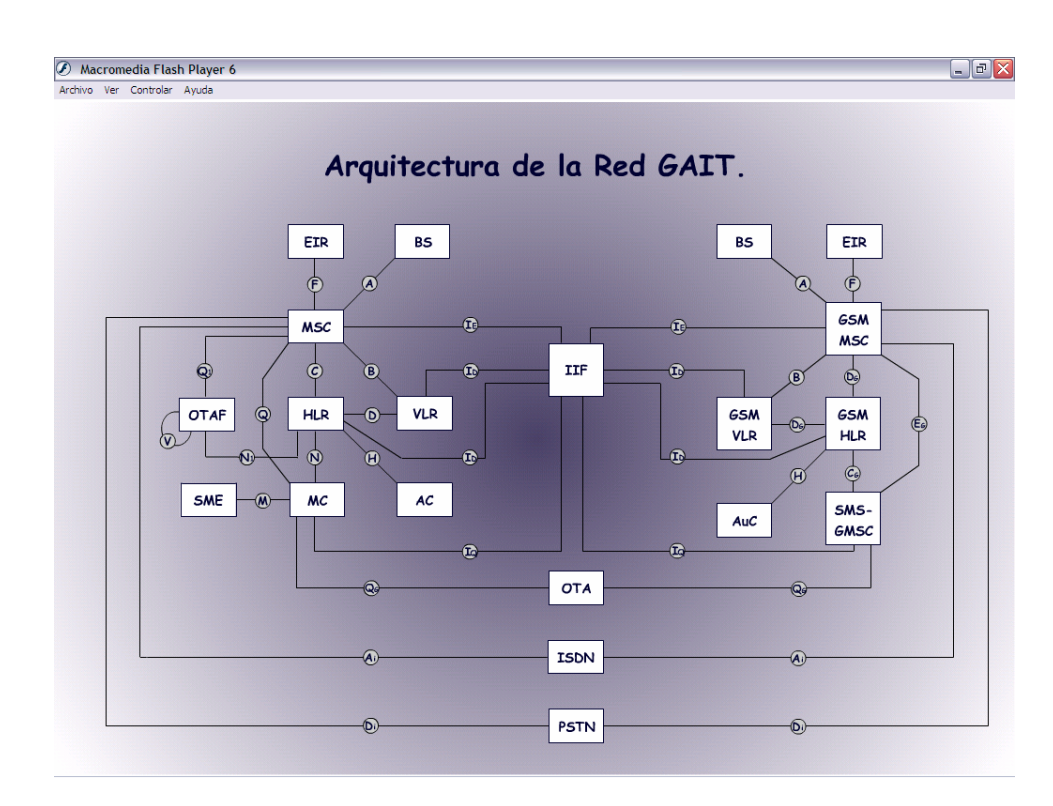

Figura 7.57 Arquitectura del estándar GAIT.

**Página de la arquitectura del estándar GSM.**

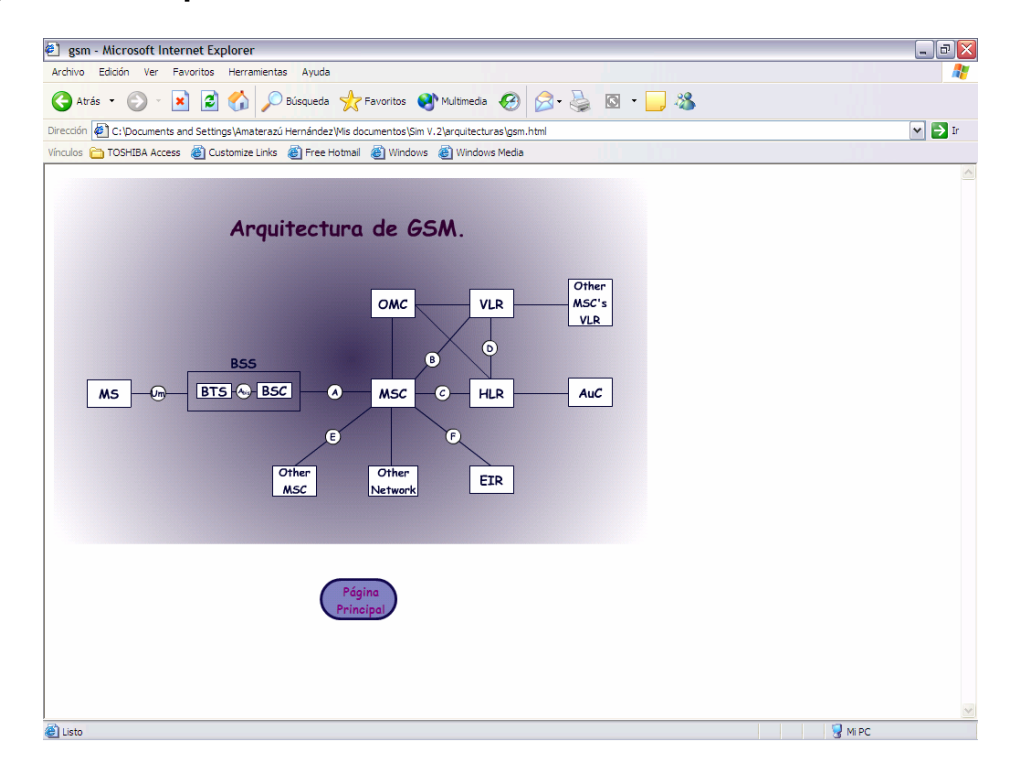

Figura 7.58 Arquitectura del estándar GSM.

**Página del glosario:** la página fue hecha en FrontPage, incluye una liga a la página principal.

| Archivo<br>Edición | <b>Construct Set Separation Set Separation</b> Closario - Microsoft Internet Explorer<br>Ver<br>Favoritos<br>Herramientas | Ayuda                                                                                       | □<br>×                  |
|--------------------|----------------------------------------------------------------------------------------------------|---------------------------------------------------------------------------------------------|-------------------------|
| $\bigodot$ Atrás   | ×Ī<br>$ \boldsymbol{z} $<br>$\mathbf{G}$                                                                                  | <b>O Búsqueda X</b> Favoritos <b>M</b> Multimedia <b>O B B B B</b>                          |                         |
|                    |                                                                                                    | Dirección C:\Documents and Settings\Amaterazú Hernández\Mis documentos\Sim V.2\glosario.htm | $\vee$ $\Rightarrow$ Ir |
|                    |                                                                                                    | Vinculos & TOSHIBA Access & Customize Links & Free Hotmail & Windows & Windows Media        |                         |
|                    |                                                                                                    |                                                                                             |                         |
|                    |                                                                                                    | Glosario                                                                                    |                         |
|                    | $\pi/4$ DQPSK                                                                                                    | π/4 Differential Quadrature Phase Shift Keying, técnica de modulación.                      |                         |
|                    | AC o AuC                                                                                                    | Authentication Center.                                                                      |                         |
|                    | Ack                                                                                                    | Acknowledgement.                                                                            |                         |
|                    | A-key                                                                                                    | Authentication key, se usa en sistemas basados en TIA/EIA-41.                               |                         |
|                    | <b>ANSI-136</b>                                                                                                    | Estándar de comunicación celular basado en TDMA.                                            |                         |
|                    | <b>BS</b>                                                                                                    | Radio base (Base Station).                                                                  |                         |
|                    | <b>BW</b>                                                                                                    | Ancho de banda (Band Width).                                                                |                         |
|                    | CHV codes                                                                                                    | Card Holder Verification codes.                                                             |                         |
|                    | <b>CMT</b>                                                                                                    | Cellular Messaging Teleservice.                                                             |                         |
|                    | <b>ESN</b>                                                                                                    | Electronic Serial Number.                                                                   |                         |
|                    | <b>FSM</b>                                                                                                    | Forward Short Message.                                                                      |                         |
|                    | <b>GAIT</b>                                                                                                    | GSM/ANSI-136 Interoperability Team.                                                         |                         |
|                    | <b>GHOST</b>                                                                                                    | GSM Hosted SMS Teleservice.                                                                 |                         |
|                    | <b>GMSK</b>                                                                                                    | Gaussian Minimum Shift Keying, técnica de modulación.                                       |                         |
|                    | <b>GSM</b>                                                                                                    | Global System for Mobile communications.                                                    |                         |
|                    | <b>HLR</b>                                                                                                    | Home Location Register.                                                                     |                         |
|                    | <b>PRN</b>                                                                                                    | Provide Roaming Number.                                                                     |                         |
|                    | <b>PSTN</b>                                                                                                    | Public Switched Telephone Network.                                                          |                         |
|                    | R-Data                                                                                                    | Restore Data.                                                                               |                         |
|                    | <b>ROUTREQ</b>                                                                                                    | Routing Request.                                                                            |                         |
|                    | <b>SIM</b>                                                                                                    | Subscriber Identity Module.                                                                 |                         |
|                    | <b>SMDPP</b>                                                                                                    | Short Message Delivery Point-to-Point.                                                      |                         |
|                    | SMS                                                                                                    | Short Message Service.                                                                      |                         |
|                    | SMSC                                                                                                    | Short Message Service Center.                                                               |                         |
|                    | SMS-GMSC                                                                                                    | SMS - Gateway MSC.                                                                          |                         |
|                    | <b>SRI</b>                                                                                                    | Send Routing Info.                                                                          |                         |
|                    | SS <sub>7</sub>                                                                                                    | Signaling System 7.                                                                         |                         |
|                    | <b>TDMA</b>                                                                                                    | Time Division Multiple Access.                                                              |                         |
|                    | TIA/EIA-41                                                                                                    | Estándar de señalización para redes de TDMA.                                                |                         |
|                    | <b>TLDN</b>                                                                                                    | Temporary Local Directory Number.                                                           |                         |
|                    | <b>VLR</b>                                                                                                    | Visitor Location Register.                                                                  |                         |
|                    |                                                                                                    |                                                                                             |                         |
|                    |                                                                                                    |                                                                                             |                         |
|                    |                                                                                                    | Página Principal                                                                            |                         |
|                    |                                                                                                    |                                                                                             |                         |

Figura 7.59 Página del glosario.